# JBUS/MODBUS

Manuel d'installation et d'utilisation FR Installation and operating manual GB

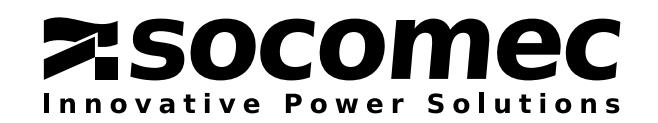

# INTRODUCTION

Nous vous remercions de la confiance que vous nous avez accordée en portant votre choix sur un équipement SOCOMEC. Ce matériel est équipé de la technologie la plus récente. Les sous-ensembles redresseur et onduleur comportent des semi-conducteurs de puissance (IGBT), ainsi qu'un micro-contrôleur numérique.

Cet équipement est conforme à la norme CEI EN 62040-2.

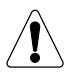

### ATTENTION :

Il s'agit d'un produit pour distribution restreinte, à des installateurs ou distributeurs avertis. Des restrictions à l'installation ou des mesures additionnelles peuvent s'avérer nécessaires pour éviter les perturbations.

SOCOMEC se réserve le droit de modifier ses spécifications à tout moment dans la mesure où ces modifications contribuent à un progrès technique.

SOCOMEC conserve des droits de propriété entiers et exclusifs sur le présent document. SOCOMEC concède uniquement, au destinataire de ce document, un droit personnel d'utilisation, pour l'usage indiqué. Toute reproduction, modification et diffusion de ce document, en tout ou partie, par quelque moyen que ce soit, est expressément interdite sans autorisation écrite préalable de SOCOMEC.

Ce document n'est pas contractuel. La société SOCOMEC se réserve le droit de modifier sans préavis le contenu du présent document.

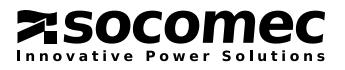

# **SOMMAIRE**

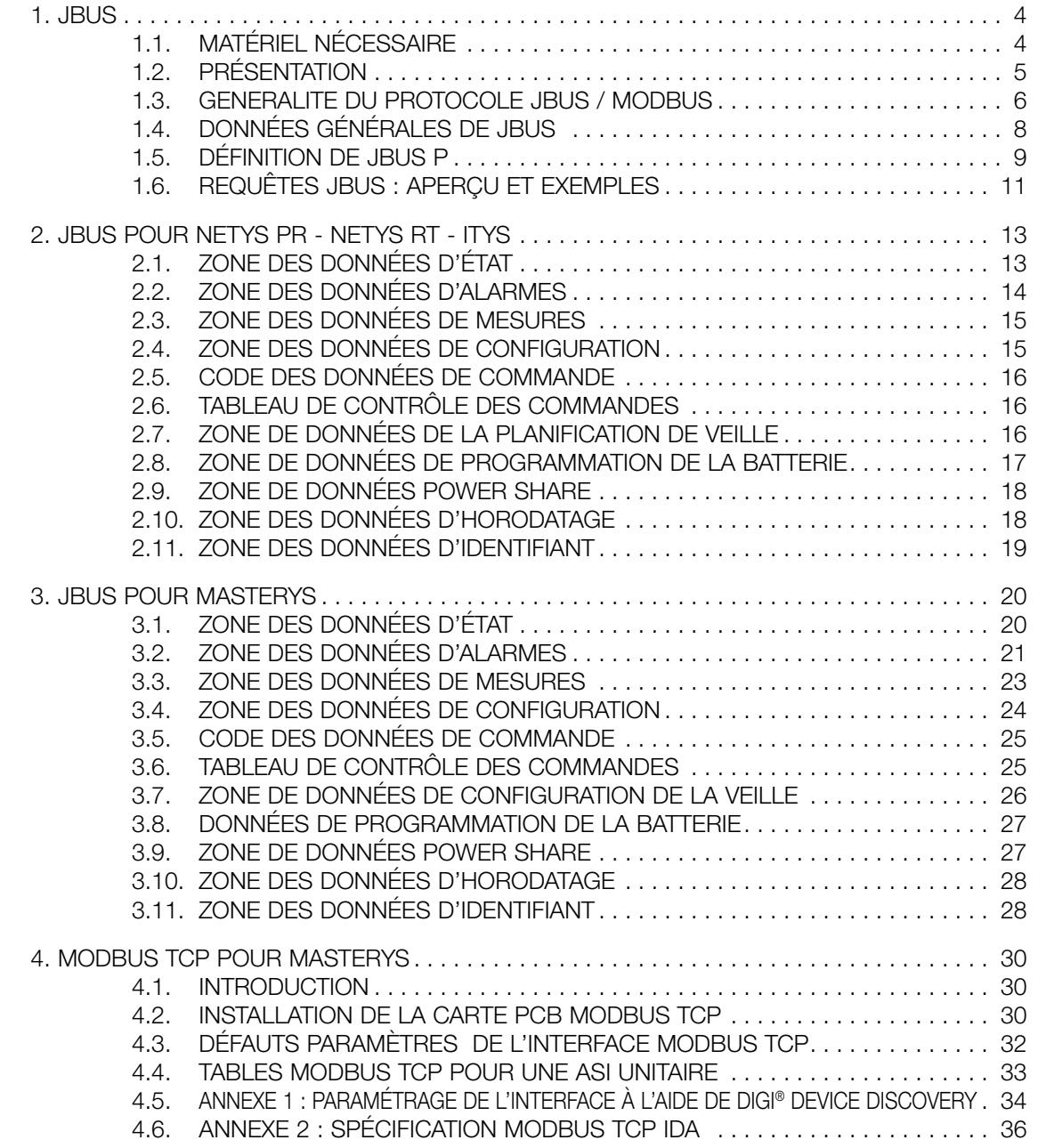

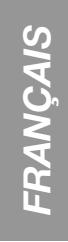

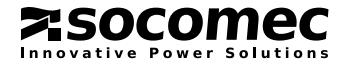

# 1. JBUS

# 1.1. MATÉRIEL NÉCESSAIRE

# SÉCURITÉ

• Conditions d'utilisation

Lire attentivement ces instructions avant d'utiliser l'interface JBUS/MODBUS.

Toutes les réparations doivent être effectuées uniquement par du personnel dûment qualifié et agréé: Il est recommandé de maintenir la température ambiante et l'humidité de l'environnement de l'ASI à des niveaux inférieurs aux valeurs spécifiées par le constructeur.

• Référence de fonctionnement de l'ASI.

Respecter les règles de sécurité.

Lire attentivement le manuel d'installation et d'utilisation de l'ASI.

Pour un fonctionnement optimal, il est recommandé de maintenir la température ambiante et l'humidité de l'environnement de l'ASI à des niveaux inférieurs aux valeurs spécifiées par le constructeur.

Cet équipement est conforme aux exigences des directives européennes applicables à ce type de produit et est marqué en conséquence.

### ENVIRONNEMENT

• Recyclage des produits et de l'équipement électriques.

Conformément à la réglementation en vigueur dans les pays européens, les matériaux et composants du système doivent être démontés et recyclés. La mise au rebut des différents composants doit être conforme aux réglementations en vigueur dans le pays où le système est installé.

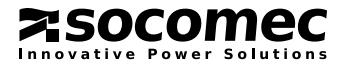

# 1.2. PRÉSENTATION

Ce document est fourni à titre de référence pour les utilisateurs qui envisagent de mettre en œuvre des ensembles communicants compatibles avec notre gamme d'ASI.

### INTRODUCTION

Ce document décrit le protocole SOCOMEC adopté pour dialoguer avec tous les produits de communication tels que Supervisor, etc. Ce protocole est intégré dans tous les équipements SOCOMEC, ce qui permet d'utiliser un même pilote pour tous les produits. Ce document décrit les adresses et les tables MODBUS utilisées par SOCOMEC.

# COUCHES DE COMMUNICATION

- Applications :
	- NET VISION
	- Gestion technique centralisée
	- Et tous les systèmes SCADA
- Table de données : - FIXE
- 
- Spécification des adresses : - DONNÉES PUBLIQUES
	- JBUS-P

Protocole de transport JBUS

• Interface matérielle :

 Gamme d'ASI NETYS - Connecteur DB9 RS232

Gamme d'ASI ITYS

- Connecteur DB9 RS232

Gamme d'ASI MASTERYS

- Connecteur DB9 RS232 (JBUSP)
- Carte optionnelle RS485 (voir figure ci-dessous)
- Carte optionnelle MODBUS TCP-IDA (voir chapitre « MODBUS TCP POUR MASTERYS »)

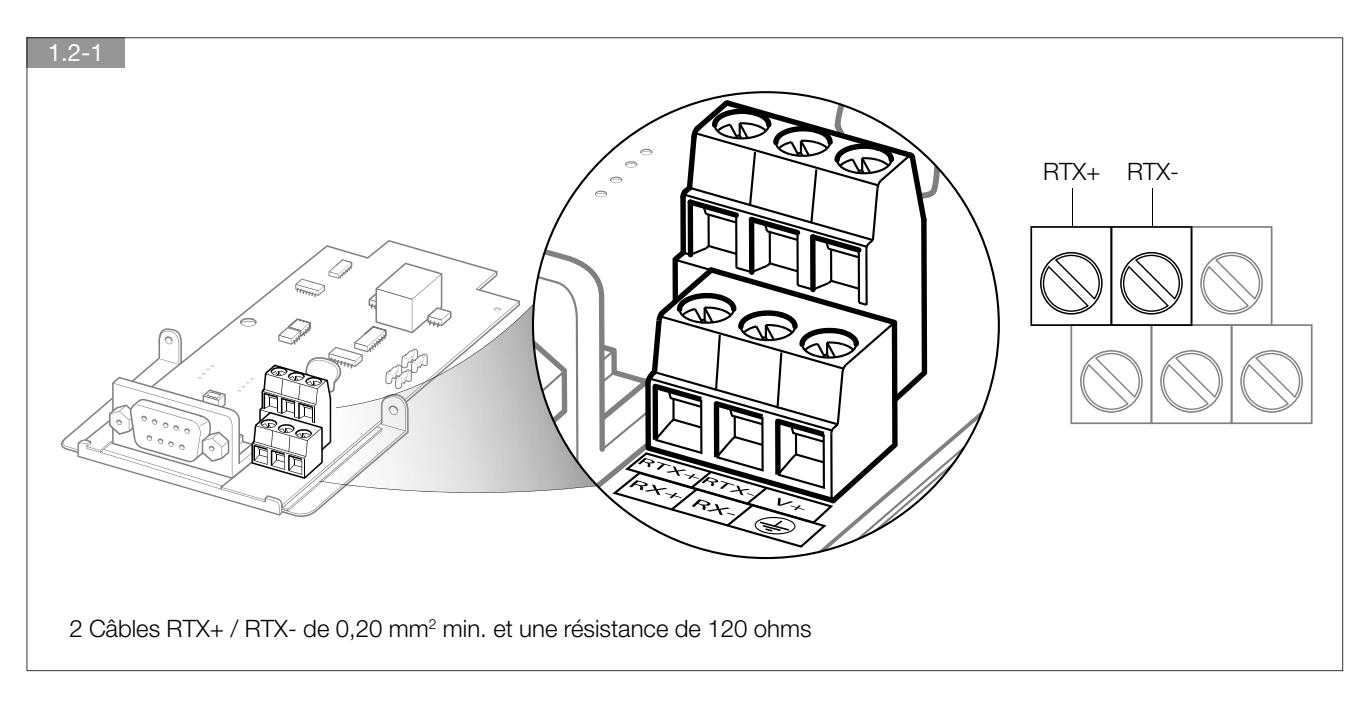

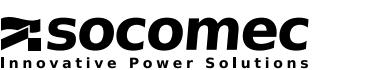

# 1.3. GENERALITE DU PROTOCOLE JBUS / MODBUS

### **INTRODUCTION**

JBUS/MODBUS est un protocole Maître/Esclaves, dans lequel l'ASI est un des esclaves. Le maître envoie une requête à un esclave, lequel envoie les données ou une réponse ACK au maître. Pour plus d'informations ou pour une documentation sur le protocole MODBUS, se reporter au site officiel de MODBUS : www.modbus.org

### FORMAT GÉNÉRAL DES MESSAGES

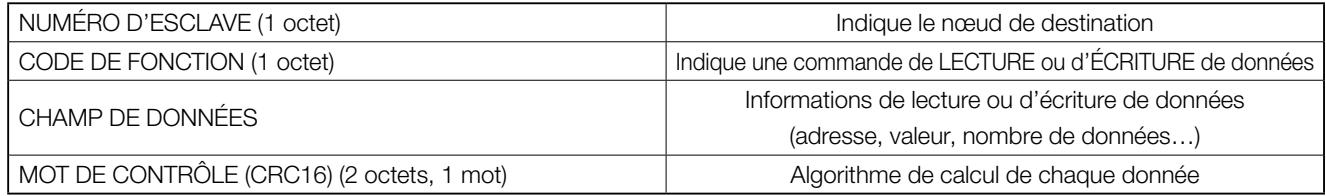

### FONCTIONS JBUS.

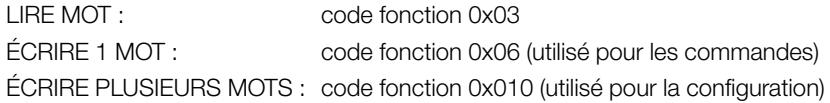

Remarque :

1 adresse = 16 bits, soit 1 mot (LSB et MSB)

### DESCRIPTION DE LA FONCTION JBUS

### MENU DE CONFIGURATION TENSION DE SORTIE

Requête du maître : 8 octets

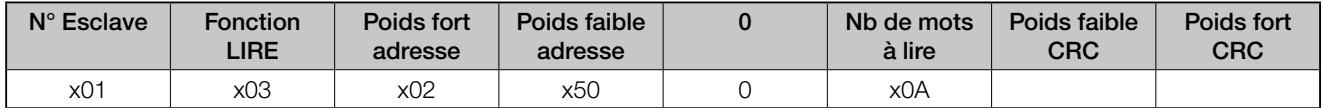

Exemple : demander à l'esclave numéro 1 les données (10 mots) commençant à l'adresse 0x0250.

Réponse de l'esclave :

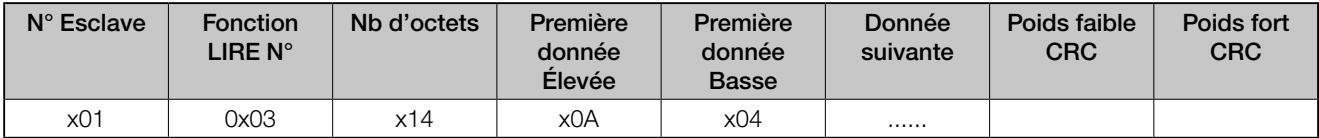

Exemple : la première donnée à l'adresse 0x0250 est xA04 soit au format décimal : (10\*256) + 4 = 2564

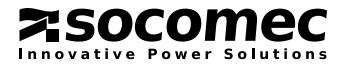

### FONCTION 0X06

Cette fonction sert à envoyer une commande à l'esclave.

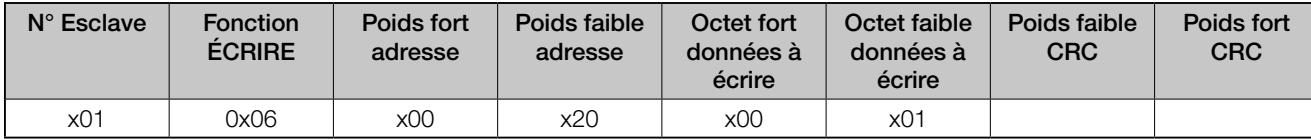

Exemple : Écrire la donnée 01 à l'adresse 0x0020.

En l'absence d'erreur, l'esclave renvoie le même message.

Remarque : Si le numéro d'esclave est 0, tous les esclaves exécutent la commande, sans retourner de message.

### FONCTION 0X10

Cette fonction sert à écrire des configurations (plusieurs mots) sur un esclave.

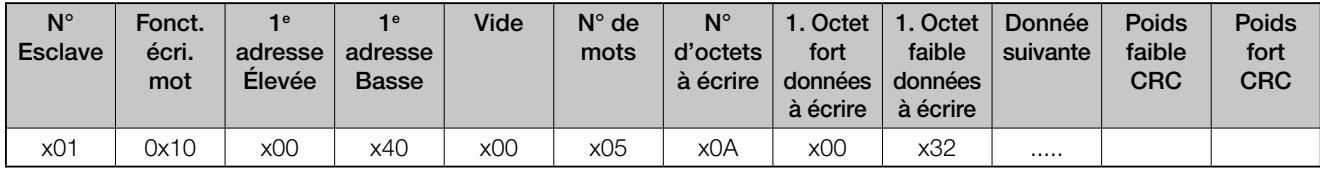

Exemple : Écrire 5 mots en commençant à l'adresse 0x0040 sur l'esclave 1. La première donnée est x32.

#### Réponse de l'esclave :

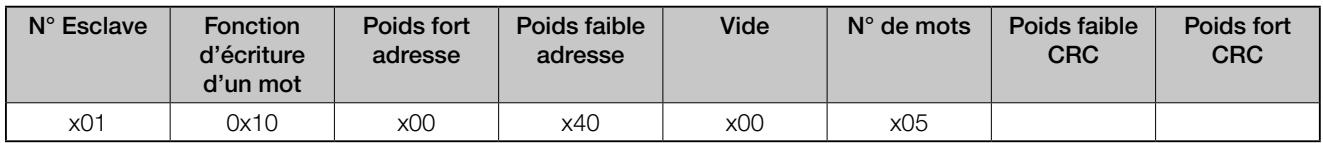

# ACCUSÉ DE RÉCEPTION DE LA FIN DU PAQUET DE DONNÉES

Une temporisation de 10 fois le temps de transmission d'un caractère pour signifier que le paquet de données est terminé (le CRC a été envoyé).

### MESSAGE D'ERREUR

Un esclave envoie un message d'erreur dans les cas suivants :

- Fonction JBUS incorrecte
- Adresse de lecture ou d'écriture incorrecte
- Longueur incorrecte des données de lecture ou d'écriture (nombre de mots trop important)

Message d'erreur :

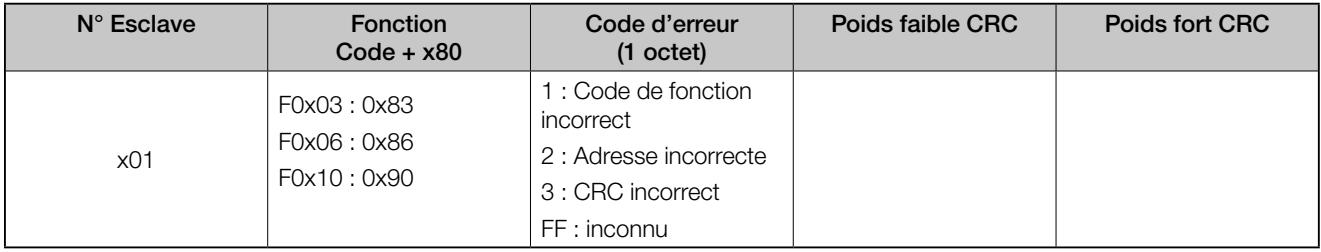

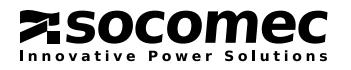

#### CALCUL DE CRC 16 1.3-1 EXEMPLE DE CALCUL DE CRC  $CRC16 = 0xFFFF$ unsigned int CALCUL\_CRC(unsigned int \*Msg){ CRC16 = CRC16 xor DATA unsigned int Crc; ╈  $n = 0$ int lenght,i,n; ▼  $Crc = 0x$ FFFF; RIGHT SHIFT CRC16  $length = Msg[0];$ ▼ YES CARRY CRC16 = CRC16 xor 0xA001 **for**  $(i = 1 ; i \leq 1$  [ength ; i++ ){  $Crc \wedge = Msg[i];$ N<sub>C</sub>  $n = n$ for  $(n = 1; n \leq 8; n++)$  { /\* if CRC is even \*/ YES  $> 7$ NEXT DATA **NC** if ((Crc  $% 2$ ) == 0) /\* to right decrement \*/ NO  $Crc \gg= 1$ ; .<br>END OF MESSAGE else{ YES v  $Crc \gg 1$ ; END Crc  $\wedge$  = 0xA001; } } } return( Crc ); }

# 1.4. DONNÉES GÉNÉRALES DE JBUS

# BASES DE DONNÉES

Chaque dispositif de sa BASE DE DONNÉES, décrite dans les tableaux suivants :

ÉTATS ALARMES MESURES **CONFIGURATIONS** DATE et HEURE **COMMANDES** 

# CODAGE DE L'INFORMATION

Chaque élément d'information est identifié par un code, par ex.

Sxxx pour les états Axxx pour les alarmes Mxxx pour les mesures Txxx pour les configurations Cxxx pour les commandes

Le codage des journaux est le même pour tous les équipements, de même que le format de date et d'heure.

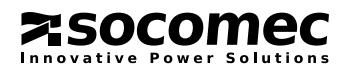

# RÉGLAGES

Paramétrage par défaut de JBUS

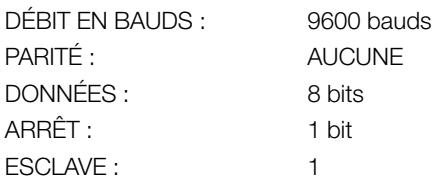

Les paramètres de la liaison série peuvent être définis à partir du tableau de commandes :

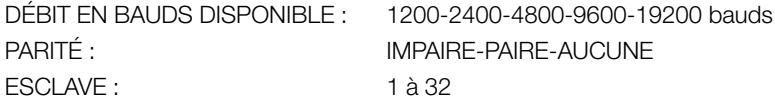

# 1.5. DÉFINITION DE JBUS P

# TABLEAU GÉNÉRAL DE DÉFINITION DE LA ZONE DES DONNÉES

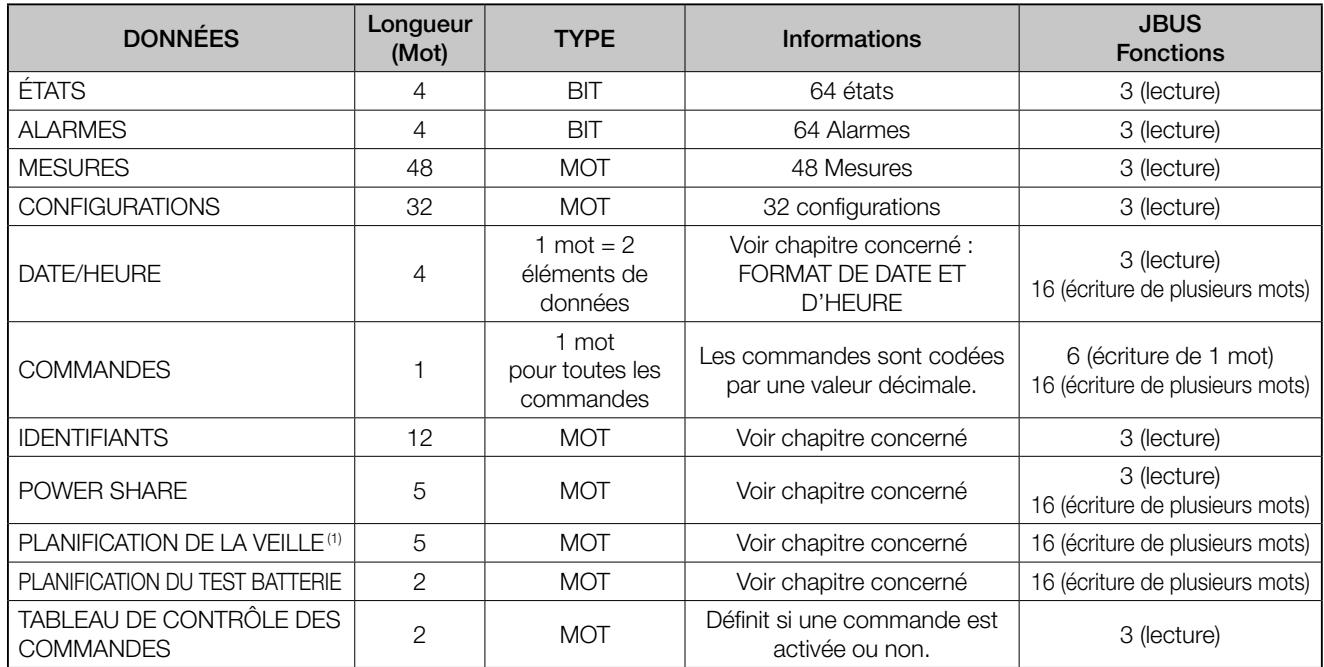

(1) Cette fonction n'est pas prise en charge si l'ASI est en mode by-pass ou veille.

### REMARQUES :

• Lorsqu'une commande envoyée à l'ASI n'est pas exécutée, l'ASI envoie la trame d'accusé de réception avec le code d'erreur « fonction non prise en charge ».

• Pour les systèmes superviseurs, les données doivent être lues et écrites en blocs de la longueur spécifiée dans le champ « Longueur ».

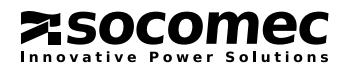

# INDEX VECTORIEL GÉNÉRAL

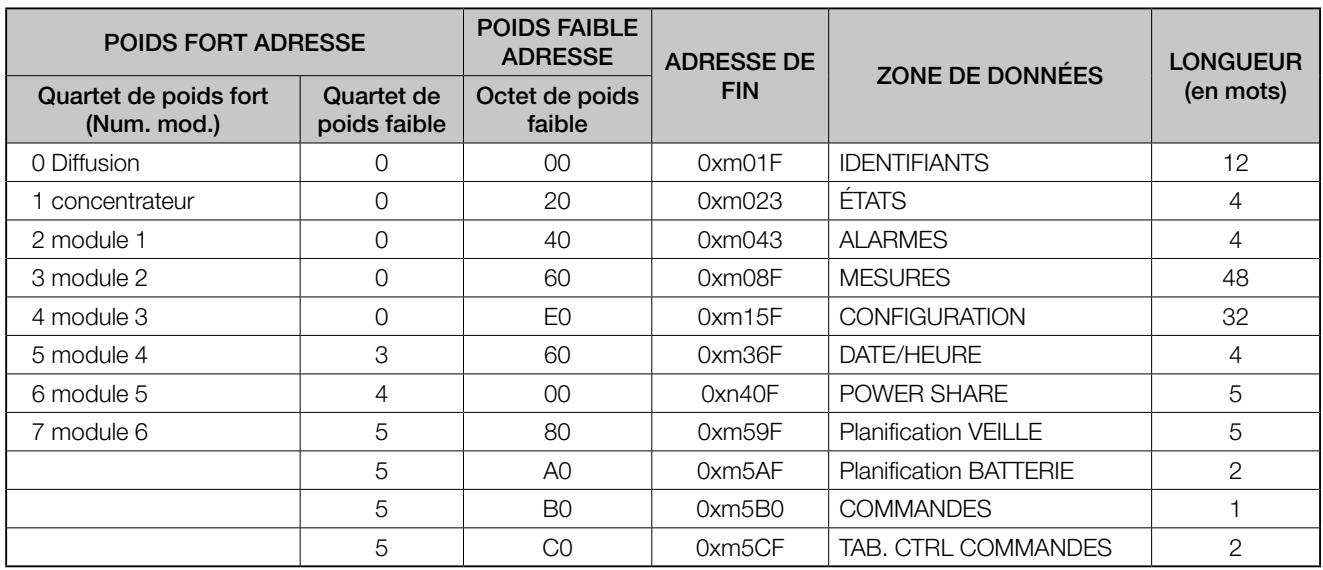

Le quartet de poids fort indique le numéro du module.

Le quartet de poids faible (de l'octet de poids fort de l'adresse) + l'octet de poids faible de l'adresse identifient l'adresse logique de l'image mémoire. L'adresse logique d'un élément de donnée est : Quartet de poids faible (de l'octet de poids fort de l'adresse) + octet de poids faible de l'adresse + position de la donnée (la position des données doit être extraite de la description spécifique de la carte de données).

# CAS D'UN SYSTÈME PARALLÈLE

Dans les deux cas répertoriés ci-dessous, chaque équipement doit gérer trois états et alarmes :

A32 à A37 Module [31 + n] Alarme générale (n de 1 à 6)

S30 ASI en mode parallèle

S32 à S37 Module [31 + n] en parallèle présent (n de 1 à 6).

### SYSTÈME MODULAIRE (SANS CONCENTRATEUR)

Dans ce cas, chaque module du système est doté de son propre numéro d'esclave. Le maître demande les données une unité après l'autre.

### SYSTÈME PARALLÈLE AVEC CONCENTRATEUR DE DONNÉES

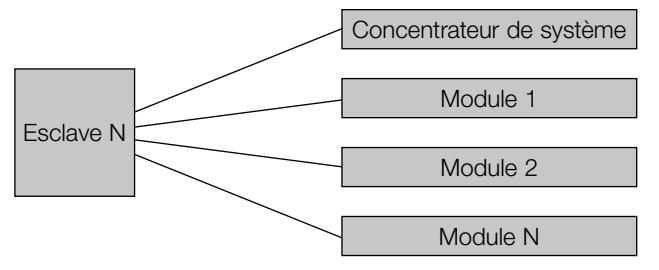

Dans ce cas, un esclave est associé à plusieurs modules « internes ». Le MSB de l'adresse vectorielle détermine le numéro de module.

La valeur par défaut du module est 1 si ce module est seul.

### • Environnement matériel

Dans ce cas, le système est équipé d'une seule interface série et le numéro d'esclave est unique. Les données des autres modules s'obtiennent à l'aide de l'adresse des modules. Le nombre maximum de modules est de six.

### • Association des numéros de modules

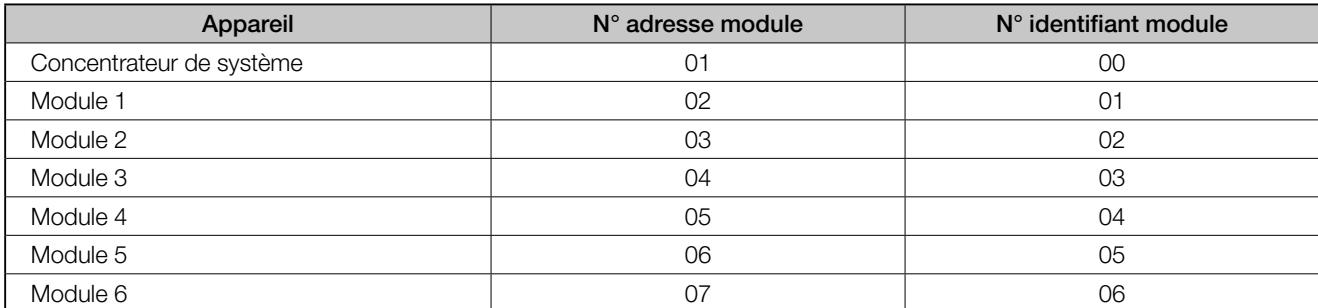

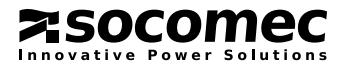

# 1.6. REQUÊTES JBUS : APERÇU ET EXEMPLES

Requête du maître : 8 octets

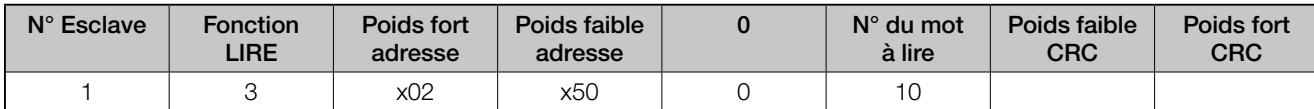

Exemple : demande à l'esclave numéro 1 des données (10 mots) commençant à l'adresse 0x0250

#### • Adressage des modules :

Le "High byte" de l'adresse (octet le plus significatif du mot d'adresse) est divisé en 2 quartets :

MSN (quartet le plus significatif), LSN (quartet le moins significatif)

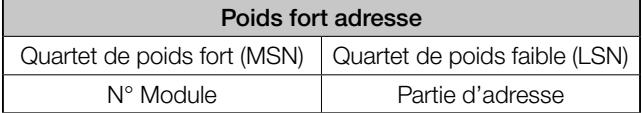

MSN contient le numéro du module selon le tableau suivant :

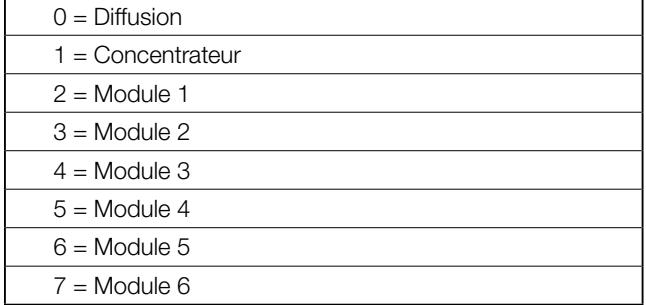

Pour cette raison, la valeur d'un module spécifique est :

Valeur = NuméroModule + 1

Le nombre maximum de modules est de 6.

Dans l'exemple de trame suivant (en l'occurrence une requête adressée au concentrateur), un cercle rouge entoure le quartet du numéro du module :

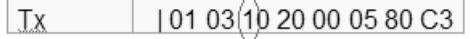

Pour plus d'informations, se reporter au document sur le protocole JBUS (page 8 du document sur le protocole J-BUS de Masterys).

#### • Adressage des modules :

Les différents équipements connectés sur la même liaison RS-485 sont identifiés par l'octet NumEsclave (le premier octet de la trame).

Dans l'exemple de trame suivant, un cercle rouge entoure l'octet du numéro d'esclave :

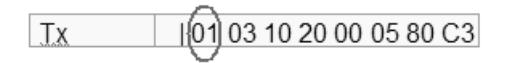

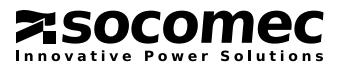

### Autres exemples :

• Exemple de lecture de la date et de l'heure

### Requête du maître

TX : 01 03 13 60 00 04 40 93

IDEsclave = 01 Fonction 03 (lecture)  $= 03$ Requête au concentrateur = 1 Adresse 3 60 = Date/Heure Octet  $nul = 00$ Nombre de mots = 04 CRC poids faible = 40  $CRC$  poids fort  $= 93$ 

### Réponse de l'esclave

RX : 01 03 08 26 26 18 11 07 00 00 0A 2E 8F

 $IDE$ sclave = 01 Fonction 03 (lecture)  $= 03$ Nombre d'octets = 08 (4 mots) Mot  $1 = 2626$  $Mot 2 = 18 11$ Mot  $3 = 0700$ Mot  $4 = 000A$ CRC poids faible = 2E  $CRC$  poids fort  $= 8F$ 

### • Exemple de lecture de la table des alarmes

### Requête du maître

TX : 01 03 10 40 00 04 41 1D

IDEsclave = 01 Fonction 03 (lecture)  $= 03$ Requête au concentrateur = 1 Adresse  $0.40$  = Table des alarmes Octet  $nul = 00$ Nombre de mots = 04 CRC poids faible  $= 41$  $CRC$  poids fort  $= 8F$ 

### Réponse de l'esclave

RX : 01 03 08 00 00 00 00 00 00 00 00 95 D7

 $IDE$ sclave = 01 Fonction 03 (lecture) = 03 Nombre d'octets = 08 (4 mots) Mot  $1 = 0000$  $Mot 2 = 00 00$  $Mot 3 = 00 00$  $Mot 4 = 00 00$ CRC poids faible = 95 CRC poids for  $t = D7$ 

### • Exemple de lecture de la table des états (Module 2)

#### Requête du maître

TX : 01 03 20 20 00 06 CF C2

 $IDE$ sclave = 01 Fonction 03 (lecture)  $= 03$ Requête au module1 = 2 Adresse 0 20 = Table des alarmes Octet  $nul = 00$ Nombre de mots = 06 CRC poids faible = CF  $CRC$  poids fort  $= C2$ 

### Réponse de l'esclave

RX : 01 03 0C 20 0F 0C 82 34 00 00 00 00 00 00 00 98 A5

 $IDE$ sclave = 01 Fonction 03 (lecture) = 03 Nombre d'octets = 0C (6 mots)  $Mot 1 = 20 OF$  $Mot 2 = OC 82$  $Mot 3 = 3400$  $Mot 4 = 00 00$  $Mot 5 = 00 00$  $Mot 6 = 00 00$ CRC poids faible = 98 CRC poids for  $= A5$ 

### • Exemple d'écriture de commande

### Requête du maître

TX : 01 10 15 B0 00 01 02 00 08 F9 67

 $IDEs$ clave = 01 Fonction 10 (écriture de plusieurs mots) = 10  $Écriture$  vers concentrateur = 1 Adresse 5 B0 = écriture sur la table de commandes Octet nul  $00 = 00$ Nombre de mots = 01 Nombre d'octets = 02 Mot 1 à écrire = 00 08 (désactivation buzzer) CRC poids faible = F9 CRC poids for  $= 67$ 

### Réponse de l'esclave

RX : 01 10 15 B0 00 01 04 22

 $IDE$ sclave = 01 Fonction 10 (écriture de plusieurs mots) = 10  $Écriture$  vers concentrateur = 1; Adresse 5 B0 = écriture sur la table de commandes Octet  $nul = 00$ Nombre de mots = 01 CRC poids faible  $= 04$ CRC poids for  $t = 22$ 

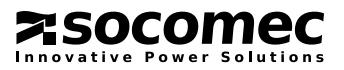

# 2. JBUS POUR NETYS PR - NETYS RT - ITYS

# 2.1. ZONE DES DONNÉES D'ÉTAT

Index de l'adresse de base = 0xm020

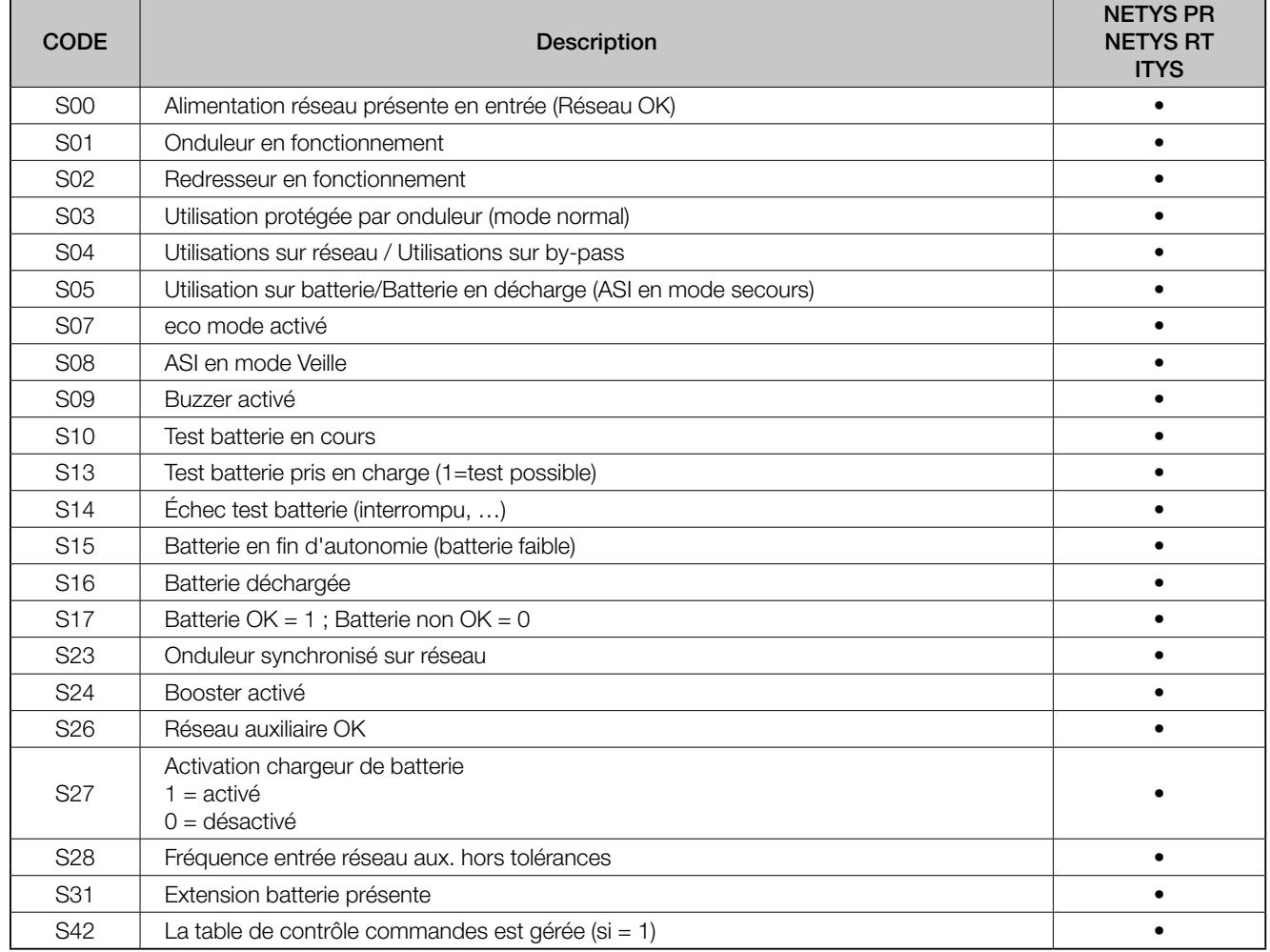

La carte d'initialisation des bits d'état par défaut doit être configuré sur 0

### • Description du codage des bits d'état

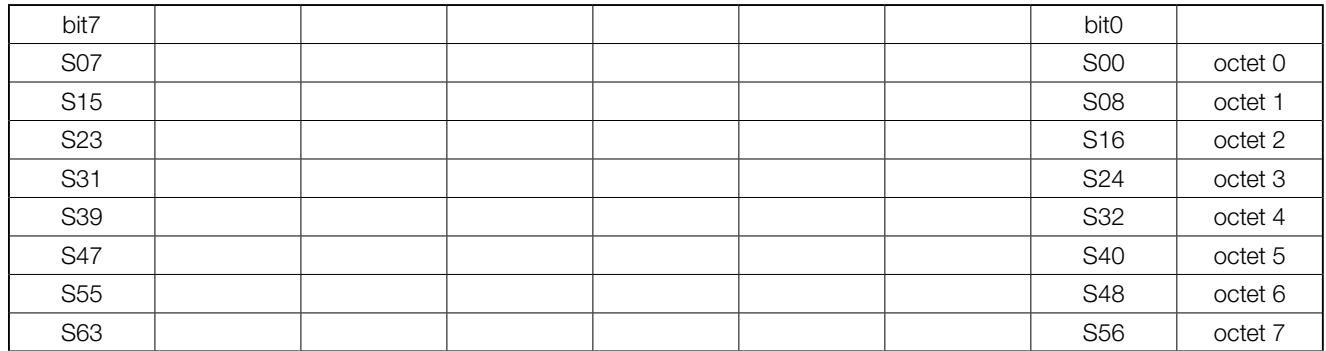

#### • Exemple de séquence de données :

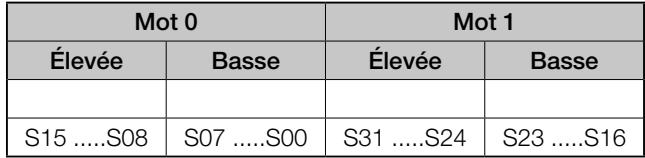

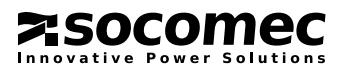

# 2.2. ZONE DES DONNÉES D'ALARMES

Index de l'adresse de base = 0xm040

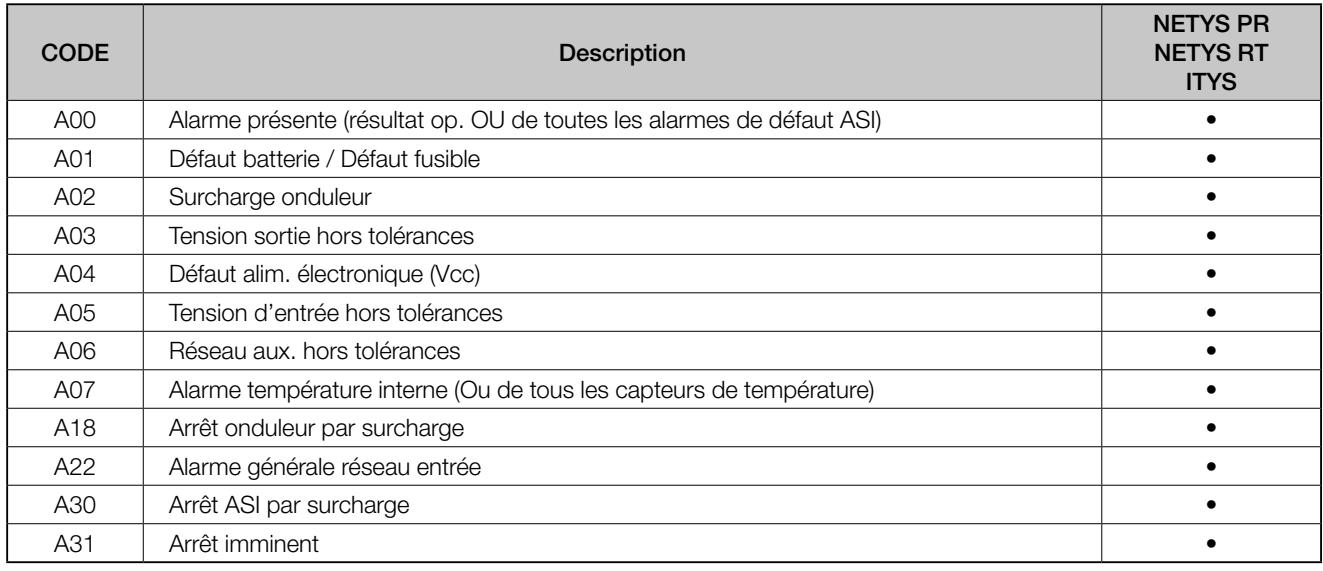

La carte d'initialisation des bits d'alarme doit être, par défaut, configuré sur 0

### • Description du codage des bits d'alarme

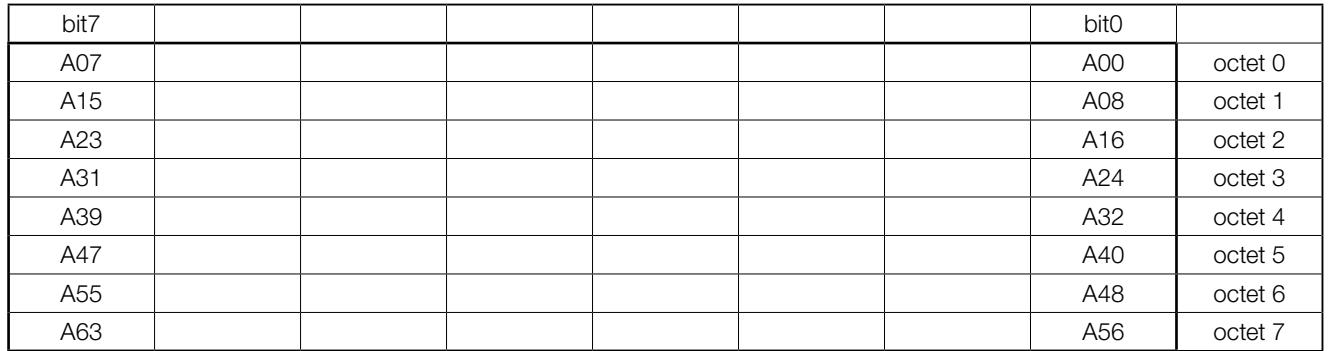

#### • Exemple de séquence de données :

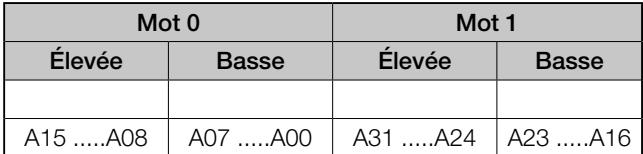

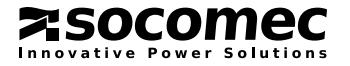

# 2.3. ZONE DES DONNÉES DE MESURES

Index de l'adresse de base = 0xm060

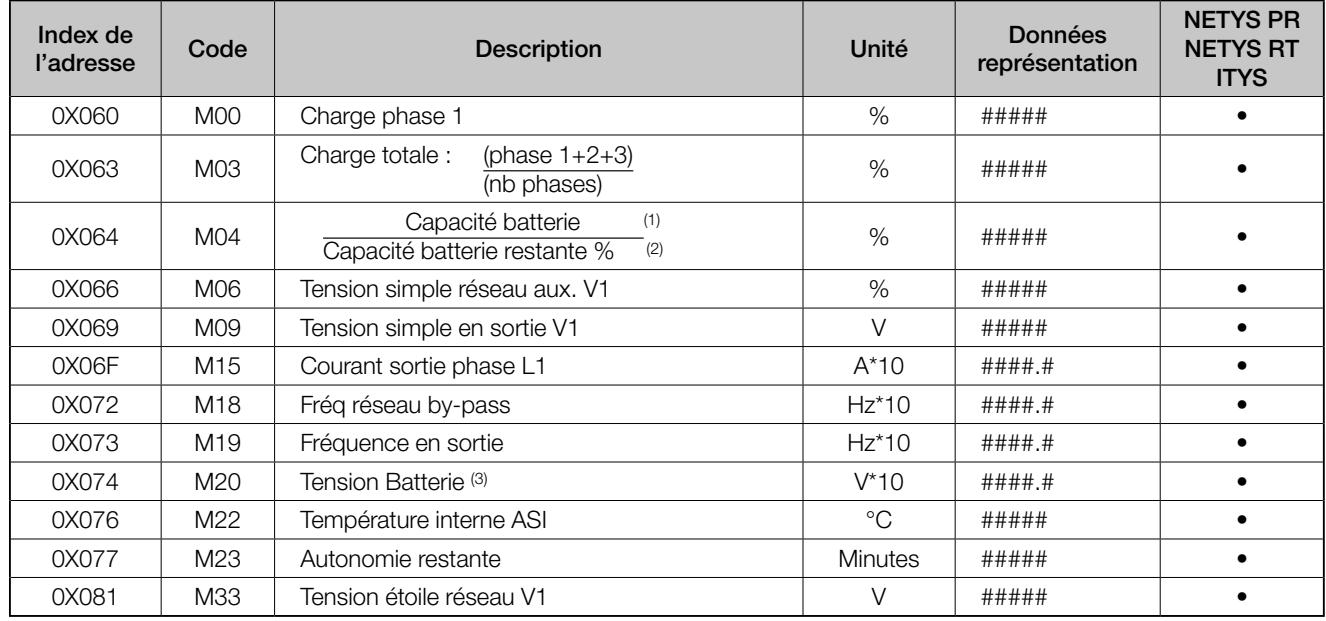

(1) affiché uniquement pendant la charge.

(2) affiché uniquement pendant la décharge.

Toutes les mesures doivent être représentées sous la forme de nombres positifs compris entre 0 et 65535. Les mesures lues avec une valeur à -1 (0xFFFF) signifie qu'elle ne sont pas disponible par l'ASI.

# 2.4. ZONE DES DONNÉES DE CONFIGURATION

Index de l'adresse de base = 0xm0E0

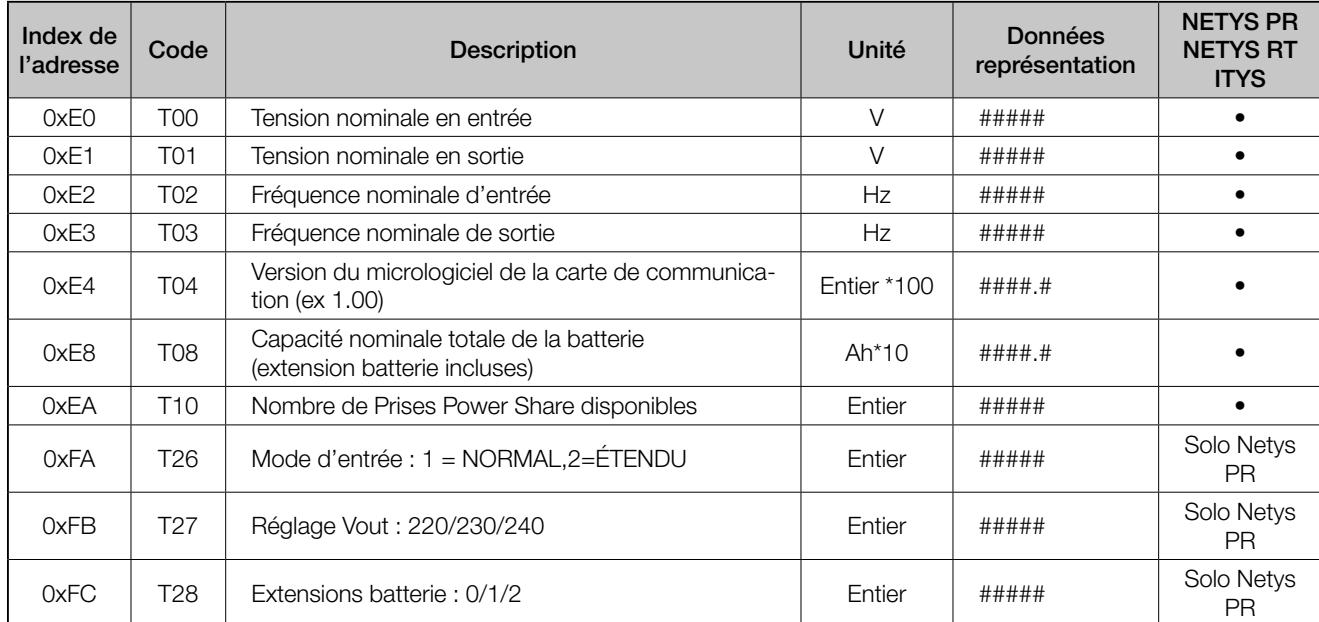

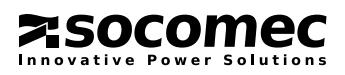

# 2.5. CODE DES DONNÉES DE COMMANDE

Le code suivant doit être écrit à l'adresse d'index vectoriel 0x5B0.

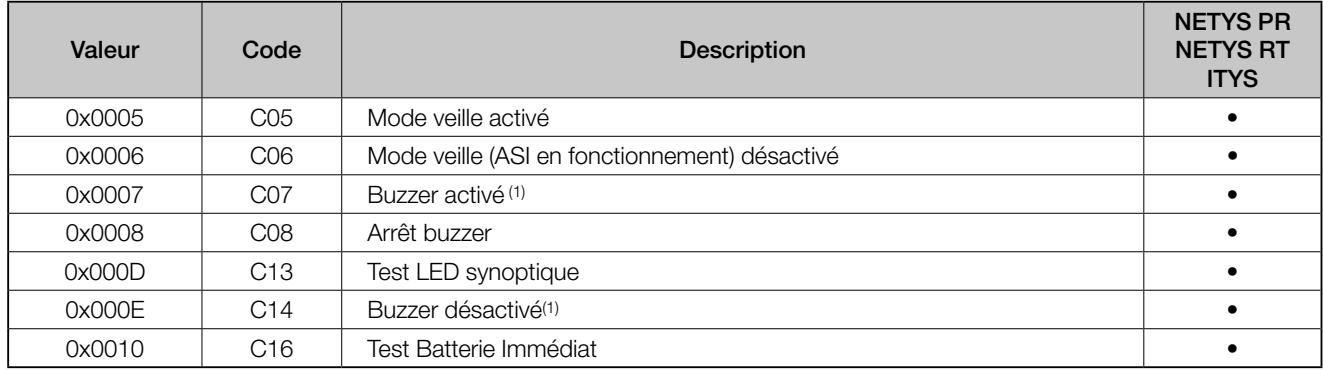

> Toutes les commandes doivent être envoyées du superviseur vers l'ASI sous forme de nombres positifs compris entre 0x0000 et 0xFFFF

(1) Utilisé pour activer ou désactiver l'alarme sonore (buzzer) de l'ASI.

# 2.6. TABLEAU DE CONTRÔLE DES COMMANDES

Ce tableau définit si une commande est activée ou non. Le premier bit définit la commande C000, le deuxième la commande C001 et ainsi de suite…

Si le bit est à 1, la commande concernée est active.

Ce tableau est géré uniquement si l'état S42 est sur 1.

# 2.7. ZONE DE DONNÉES DE LA PLANIFICATION DE VEILLE

Index de l'adresse de base = 0xm0580

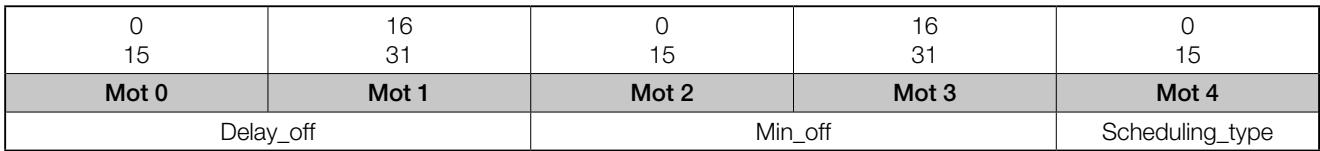

#### Delay\_off:

Secondes qui doivent s'écouler avant que l'ASI ne passe en mode veille NETYS PR : de 20 s à 600 s

### Min\_off :

Minutes de fonctionnement de l'ASI en mode veille. NETYS PR : de 1 min à 9999 min

### Scheduling\_type :

0 = aucune planification / planification en attente de réinitialisation

- $1 =$  one shot
- $2 =$  non utilisé
- 3 = non utilisé
- $4 =$  Gestion de l'arrêt ASI avec délai de restauration<sup>(1)</sup>

(1) Cette fonction sert à gérer le système d'arrêt de l'ASI avec un logiciel de gestion à distance tel que NET VISION. Dans ce cas, les valeurs de Delay\_off et de Min\_off sont les suivantes :

- > Delay\_off définit le nombre de secondes après lequel la procédure d'arrêt de l'ASI passe en mode veille (aucune alimentation de la charge). Utilisé pour permettre au P.C. serveur de s'arrêter.
- > Min\_off définit la temporisation en minutes après le retour de la tension pour le redémarrage de l'ASI.

Se reporter au paragraphe « Exemples d'application »

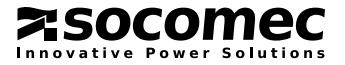

### EXEMPLE 1

Après l'envoi à distance d'une commande d'arrêt, la sortie de l'ASI sera désactivée (ASI en veille) après 2 minutes et rétablie après 3 minutes.

- 1. Le superviseur externe initialise SCHEDULE DATA avec les valeurs suivantes :
	- Delay off : 120 (2x60 secondes) temps nécessaire pour arrêter le P.C. serveur
	- Min\_off : 3 (minutes, sortie ASI désactivée, en veille)
	- Schedule\_type : 1 (une seule fois)

2. L'ASI attend 120 secondes avant de désactiver sa sortie durant 3 minutes. Ce délai écoulé, l'ASI force la réactivation de sa sortie.

### EXEMPLE 2

Le superviseur externe détecte l'état DÉFAUT RÉSEAU ALIMENTATION, l'ASI doit être arrêtée à la fin de l'autonomie batterie.

1. Le superviseur les valeurs suivantes :

- Delay off : 120 (2x60 secondes) temps nécessaire pour arrêter le P.C. serveur
- Min\_off : 1 (minutes, sortie ASI désactivée, en veille)
- Schedule type : 4 (Gestion arrêt ASI avec délai de restauration)

2. L'ASI attend 120 secondes avant de désactiver sa sortie durant 1 minute. Avant ce temps, l'ASI force la réactivation de la sortie.

### REMARQUE :

Le superviseur peut annuler l'action SCHEDULE UPS lorsqu'une commande Schedule type = 0 est envoyée. Après avoir recu cette commande, l'ASI redémarre immédiatement.

Si un événement DÉFAUT RÉSEAU ALIMENTATION revient à l'état normal après l'écriture de SCHEDULE, l'ASI met la sortie sur OFF, puis sur ON pour permettre au système d'exploitation du P.C. de redémarrer.

# 2.8. ZONE DE DONNÉES DE PROGRAMMATION DE LA BATTERIE

Index de l'adresse de base = 0xm5A0

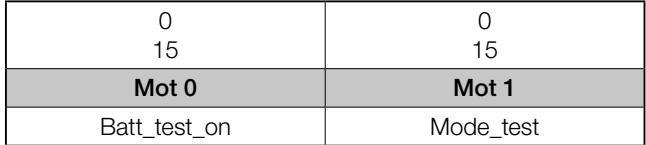

### Batt\_test\_on

Intervalle en jours du test de la batterie.

### Mode\_test :

1 = lancer le test dès que possible ; (voir commande Immediate Battery Test)

### EXEMPLE :

- 1. Batt\_test\_on = XX et Mode\_test=0 configure l'intervalle en jours entre deux tests, sans activer le test ;
- 2. Batt test on = 00 et Mode test=0 désactive le test de la batterie ;
- 3. Batt\_test\_on = XX et Mode\_test=1 définit l'intervalle en jours entre deux tests et lance immédiatement le test ;
- 4. Batt test on = 00 et Mode test=1 lance le test de la batterie immédiatement, mais pour une seule fois.

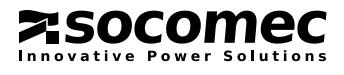

# 2.9. ZONE DE DONNÉES POWER SHARE

Index de l'adresse de base = 0xm400

### NETYS PR : PRISES POWER SHARE ABSENTES

La fonction Power share gère jusqu'à quatre prises d'alimentation en sortie. Chaque prises peut être ouverte ou fermée et la priorité des prises peut être modifiée selon la capacité de la batterie

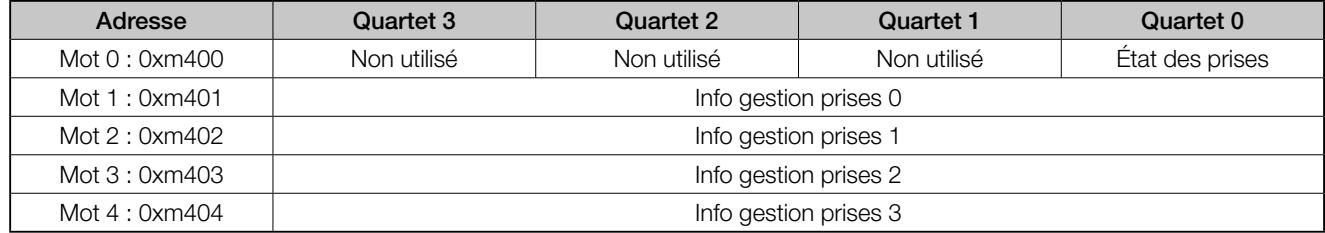

#### Mot 0 [0xm400] = État des prises Power share – Lecture seule (fonction JBUS 0x03)

Chaque bit du vecteur mot 0 indique l'état de la prises Powershare correspondante. Entre 4 et 15 bits sont réservés et réglés à 1. Si une prises est fermée (alimentée), le bit correspondant doit être paramétré à 0.

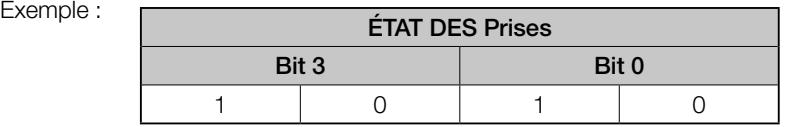

Les prises 1 et 3 sont fermées et la sortie d'alimentation est disponible sur ces prises.

Seules les prises 1, 2 et 3 sont disponibles sur cette ASI, le quatrième bit, non utilisé, est donc paramétré sur 1.

#### Mot 1 – 4 = Vecteur de priorité des prises

Chaque mot correspond à une prises (c.-à-d. Le mot 1 [0xm401] définit la valeur de priorité de la première prise).

En utilisant ces valeurs de vecteurs, il est possible de modifier la gestion de chaque prise. Il est également possible d'associer l'ouverture de la prise à la valeur de la mesure de de la capacité résiduelle de la batterie (%) ou de l'autonomie restante (min).

**Bits 14-15** = Type de gestion :

0x00 : Gestion désactivée

0x01 : Gestion de la capacité de la batterie activée

0x02 : Gestion de l'autonomie résiduelle activée

0x03 : Éclairage d'urgence activé (aucun paramètre n'est nécessaire)

Bits 13-14 = Réservé à un usage futur

Bits 0-12 = Valeur de référence. L'ASI compare cette valeur à la mesure correspondante. Si cette valeur est inférieure à la valeur de gestion, les prises sont coupées. Pour la fonction d'éclairage de sécurité, l'ASI paramètre la prise correspondante sur OFF (ouverte) et la ferme lors d'un défaut du réseau d'alimentation.

REMARQUE : Lorsque l'ASI passe de l'état « sur batterie » à l'état « sur onduleur », les prises disponibles doivent être configurées sur la valeur par défaut :

Gestion de la capacité de la batterie État par défaut = FERMÉ Gestion de l'autonomie restante État par défaut = FERMÉ État par défaut = OUVERT

# 2.10. ZONE DES DONNÉES D'HORODATAGE

Cette fonction est disponible sur les NETYS RT et ITYS.

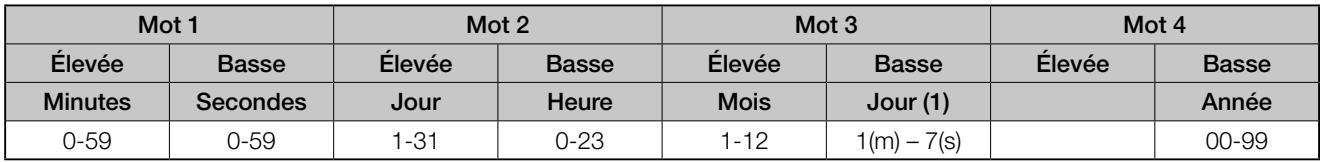

Si les paramètres d'horodatage ne sont pas disponibles, tous les octets de la trame doivent se voir assigner la valeur 0xFF. Cette zone est en lecture/écriture.

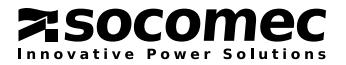

# 2.11. ZONE DES DONNÉES D'IDENTIFIANT

Ce tableau identifie le système avec les informations suivantes :

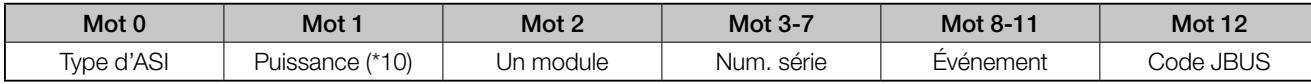

### TYPE D'ASI

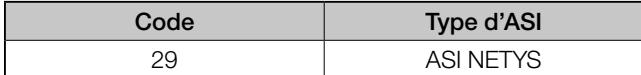

### **PUISSANCE**

Puissance nominale de l'ASI (kVA). Ce nombre doit être au format kVA\*10. Exemple :  $MOT1 = 15 : 1,5$  kVA

### UN MODULE

Renvoie l'adresse de l'ASI adressée par numéro de module.

0 > système (concentrateur)

 $1-6$  > modules

### NUM. SÉRIE

NETYS PR : fixé à « UNKNOWN »

Numéro de série de l'ASI. Les caractères ASCII sont lus dans la zone de données comprise entre [0x003] et [0x007].

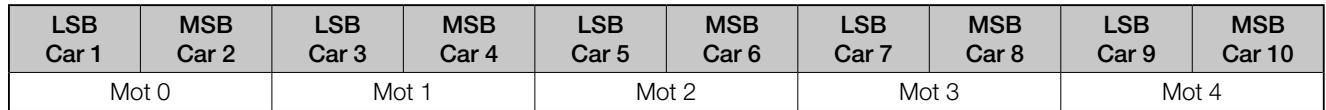

Un caractère dont le code ASCII est inférieur à ASCII 32 (espace) ou supérieur à ASCII 123 (« z ») est invalide.

# CODE JBUS

### NETYS PR : ABSENT

Ce mot indique la version et la révision du protocole SOCOMEC SICON JBUS :

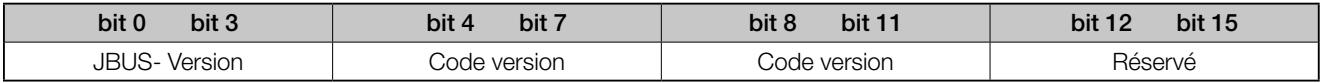

> JBUS- Version : 0x02 = JBUS-P

les autres codes sont réservés.

> Code de version : code numérique : Exemple 1 pour 1.00

> Code de révision : code numérique : Exemple 10 pour 1.10

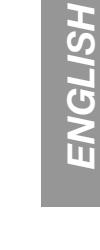

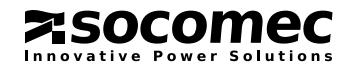

# 3. JBUS POUR MASTERYS

# 3.1. ZONE DES DONNÉES D'ÉTAT

Index de l'adresse de base = 0xm020

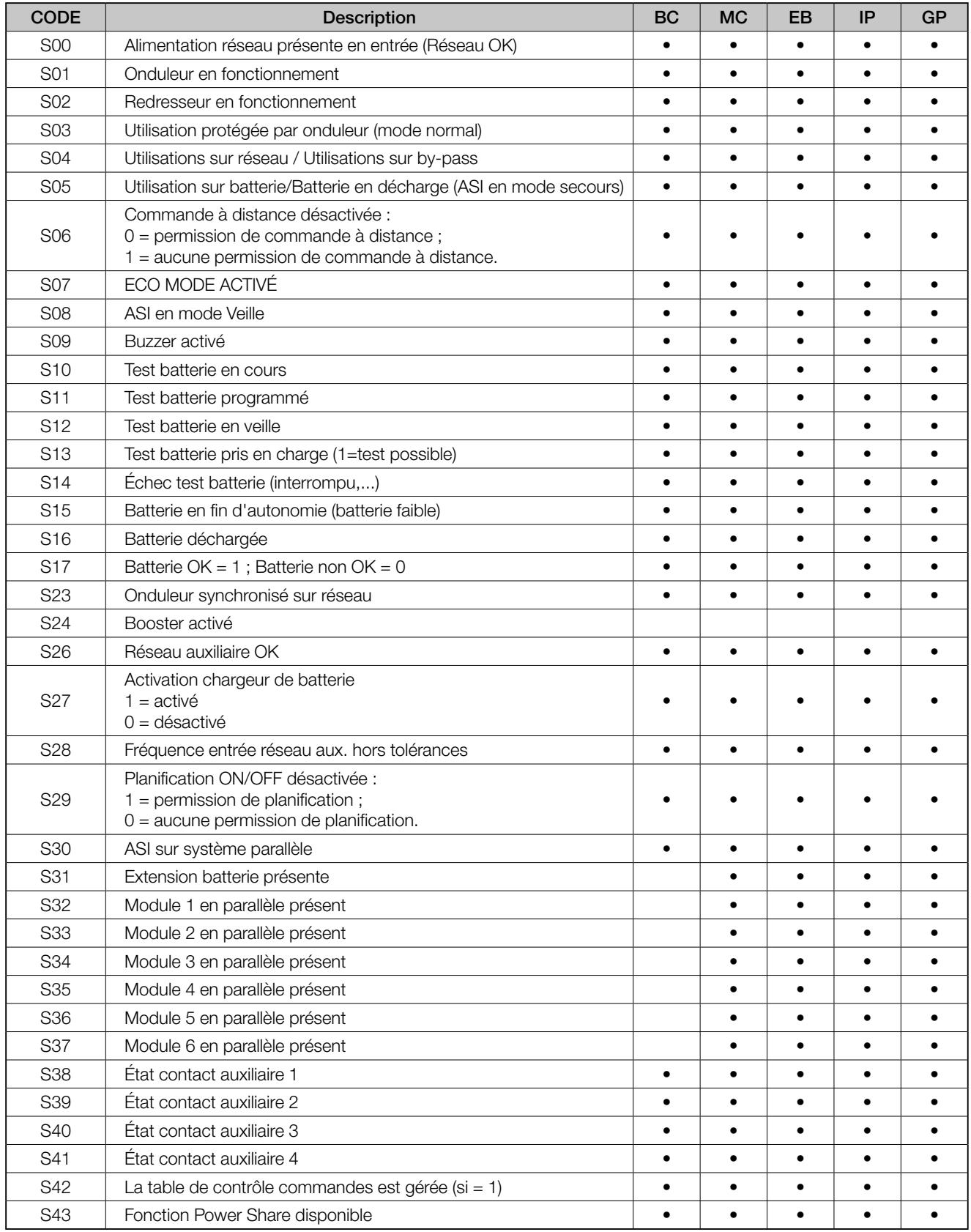

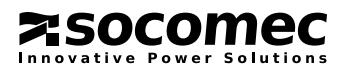

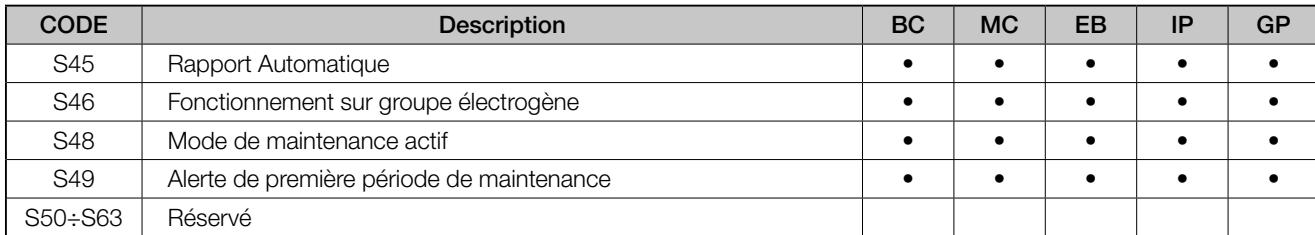

La carte d'initialisation des bits d'état par défaut doit être configuré sur 0

### • Description du codage des bits d'état

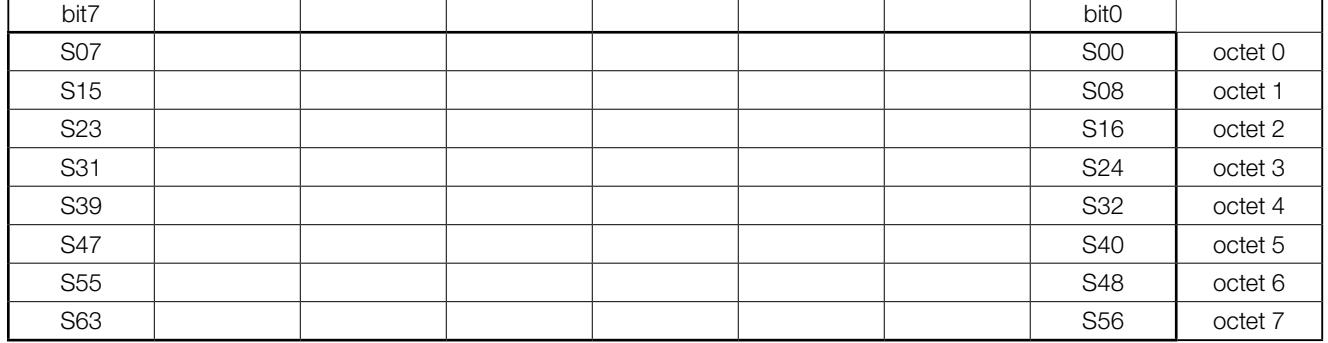

• Exemple de séquence de données :

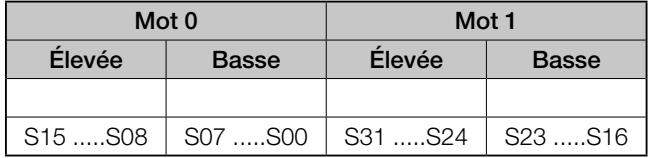

# 3.2. ZONE DES DONNÉES D'ALARMES

Index de l'adresse de base = 0xm040

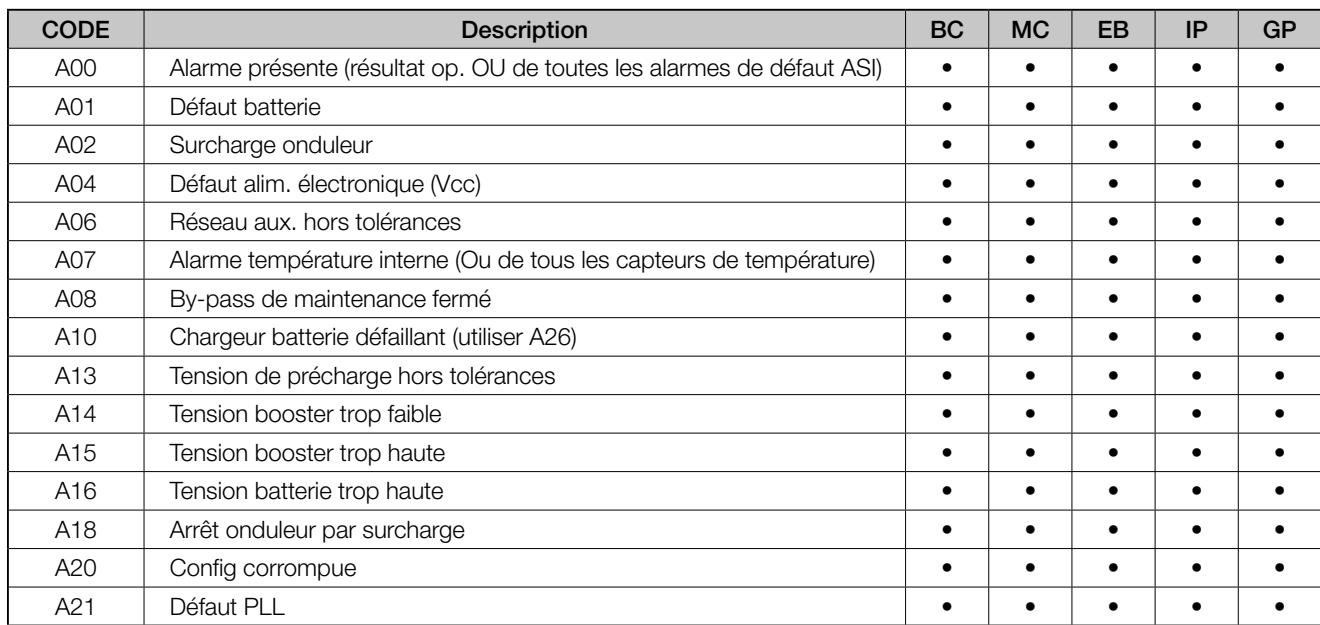

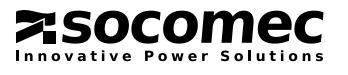

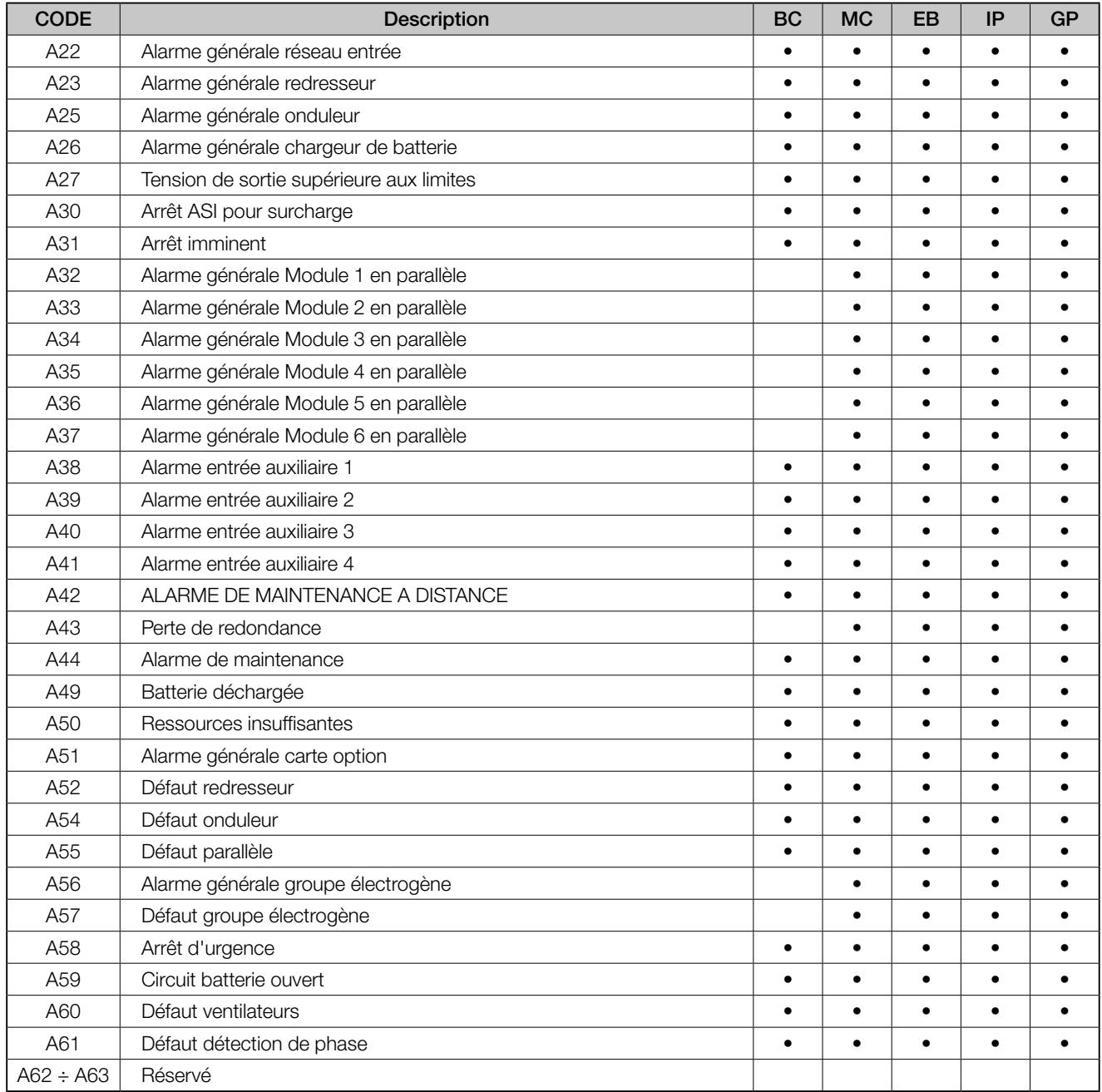

La carte d'initialisation des bits d'alarme doit être, par défaut, configuré sur 0

### • Description du codage des bits d'alarme

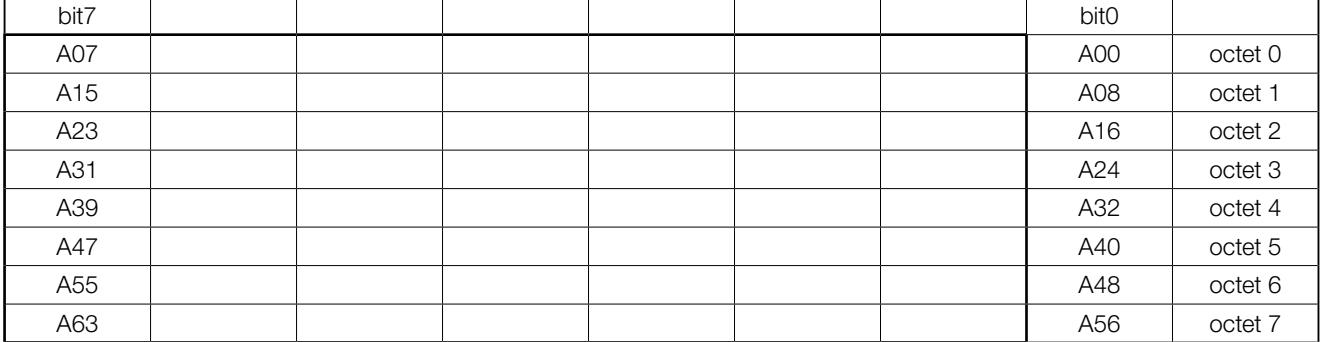

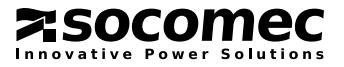

• Exemple de séquence de données :

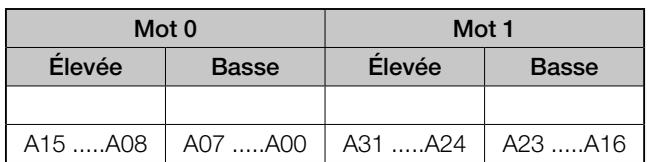

# 3.3. ZONE DES DONNÉES DE MESURES

Index de l'adresse de base = 0xm060

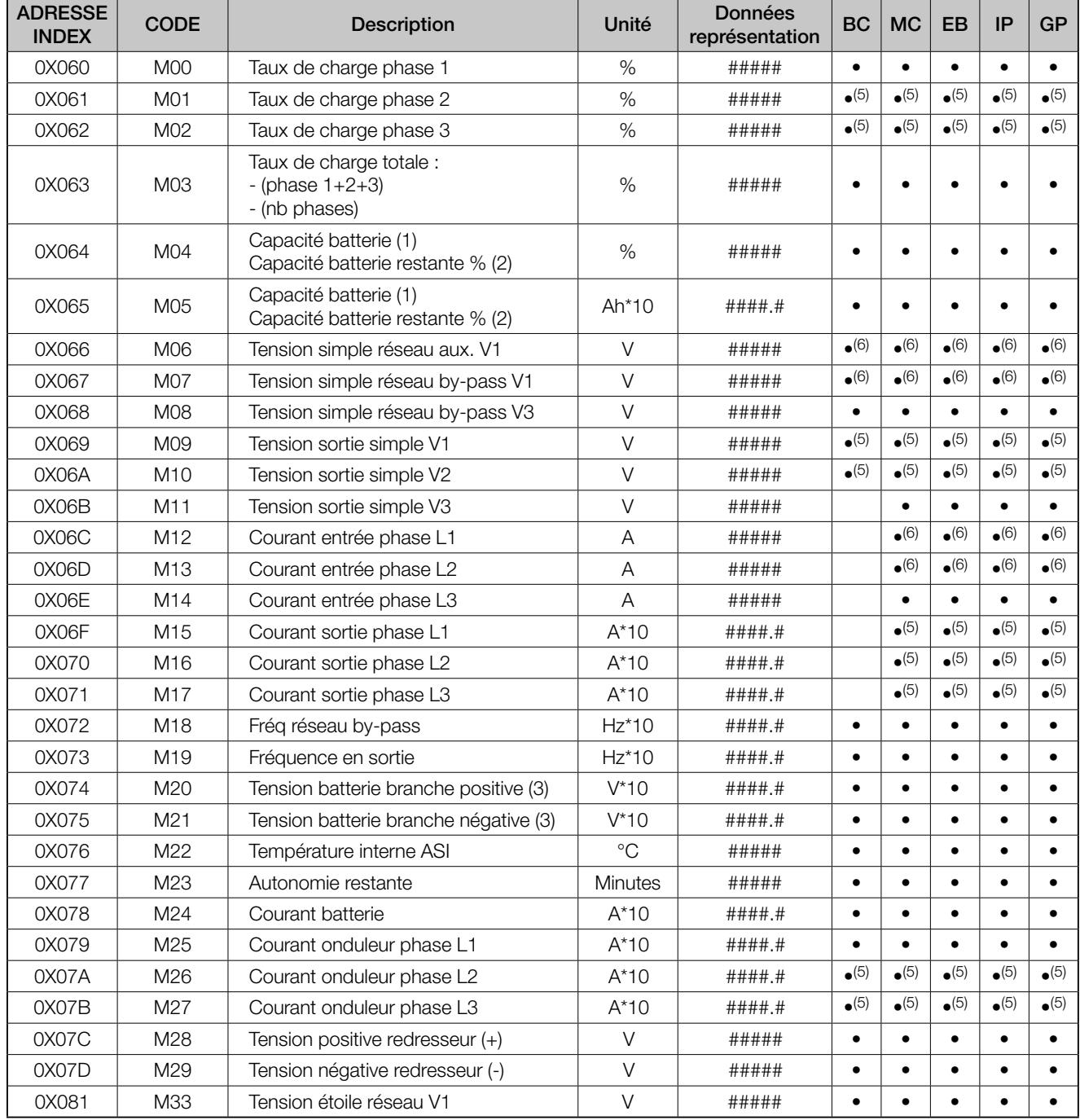

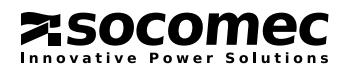

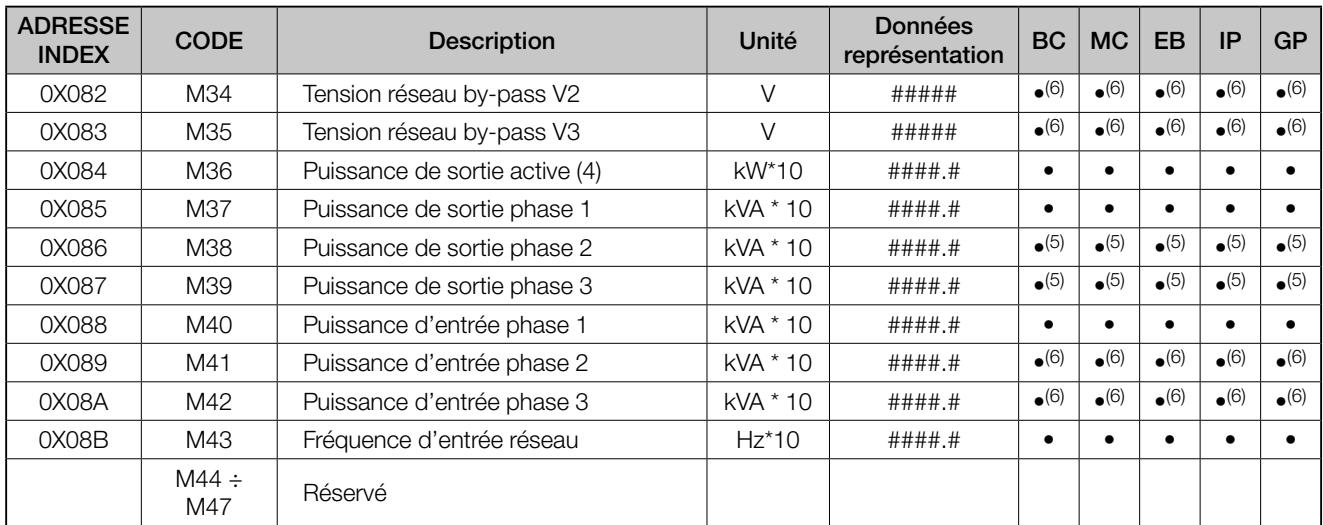

(1) affiché uniquement pendant la charge.

(2) affiché uniquement pendant la décharge.

(3) les deux mesures doivent toujours être gérées ; si seule la tension de batterie positive est disponible, la tension de batterie négative doit être fixée à 0 (zéro). La tension totale de la batterie est la somme de la tension positive (en valeur absolue) et de la tension négative (en valeur absolue).

(4) Si cette mesure est disponible sur l'ASI, la puissance apparente (kVA) doit être paramétrée sur 0xFFFF et vice versa.

(5) affiché uniquement pour les ASI de type 3/3.

(6) affiché uniquement pour les ASI de type 3/3 ou 3/1.

Toutes les mesures doivent être représentées sous la forme de nombres positifs compris entre 0 et 65535. Toutes les mesures inscrites dans la table de mesures doivent être initialisées à 0xFFFF par défaut.

# 3.4. ZONE DES DONNÉES DE CONFIGURATION

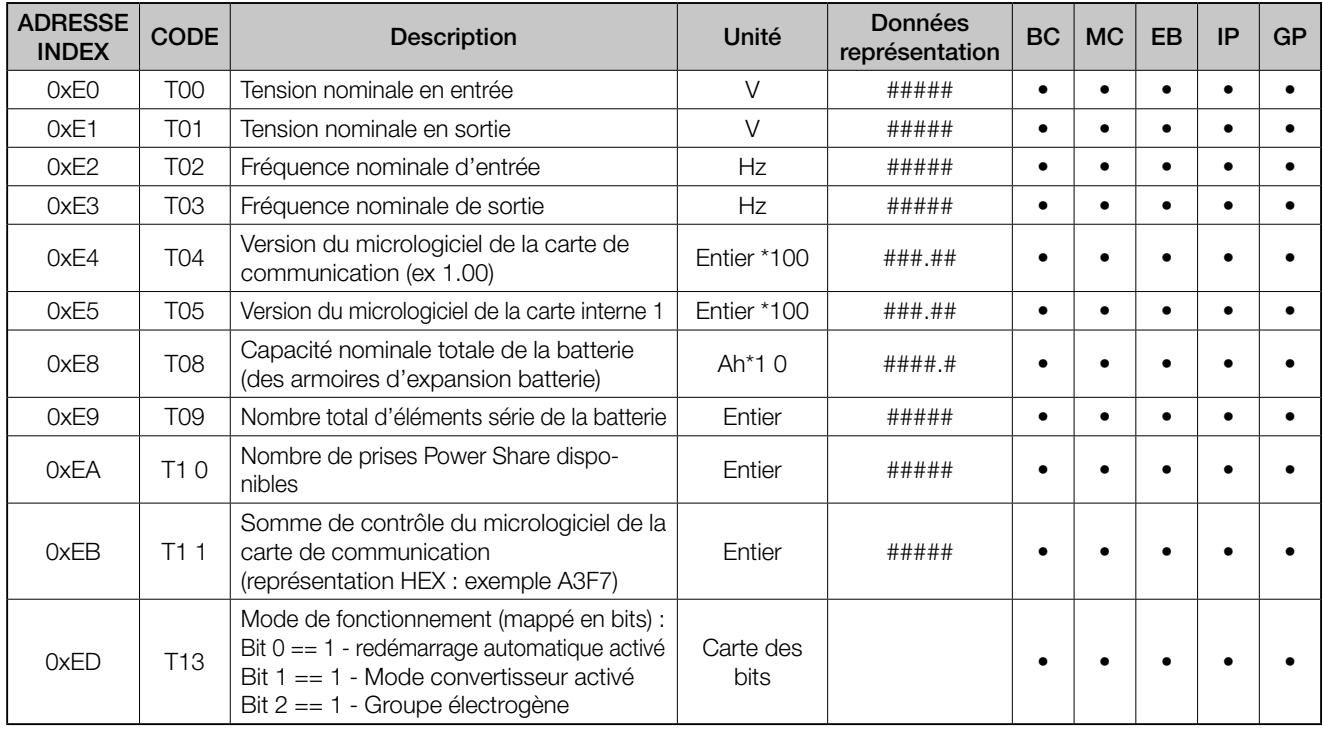

Index de l'adresse de base = 0xm060

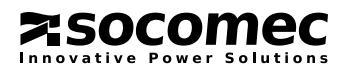

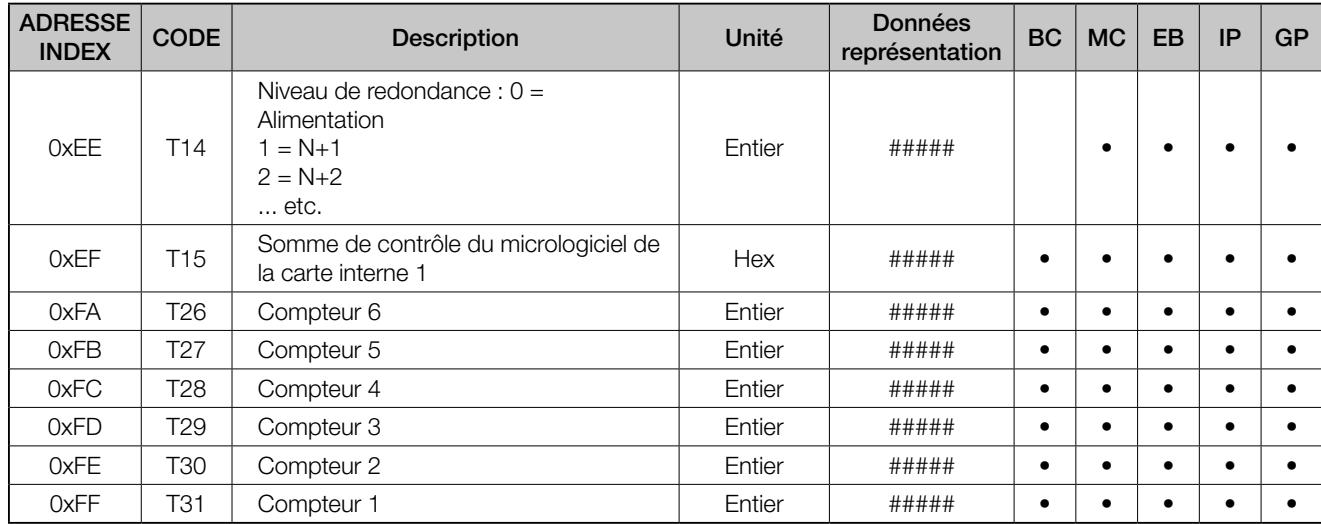

# 3.5. CODE DES DONNÉES DE COMMANDE

Le code suivant doit être écrit à l'adresse d'index vectoriel 0x5B0.

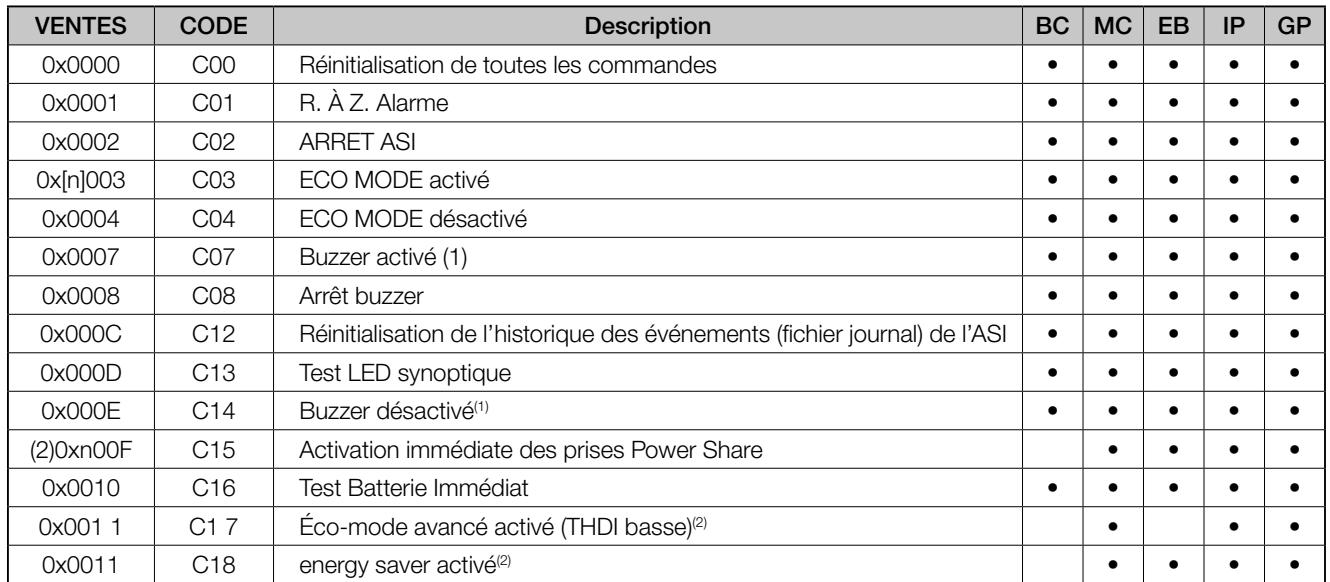

> Toutes les commandes doivent être envoyées du superviseur vers l'ASI sous forme de nombres positifs compris entre 0x0000 et 0xFFFF

> Si l'ASI fonctionne en mode ÉCO, les commandes C10 et C11 doivent être désactivées. C10 et C11 ne sont disponibles que si l'ASI fonctionne en « MODE NORMAL ». Si une commande C10 ou C11 est envoyée à l'ASI qui fonctionne en mode ÉCO, l'ASI répond « Commande non disponible ».

(1) Utilisé pour activer ou désactiver l'alarme sonore (buzzer) de l'ASI.

Exemple : La commande 0x500 F active immédiatement les prises 0 et 2, et désactive automatiquement les prises 1 et 3. La commande 0xF00F active immédiatement toutes les prises.

Bit = 0 Prise 4 désactivée (ouverte) Bit = 1 Prise 4 activée (fermée)

(2) Pas encore implémenté comme une commande JBUS

# 3.6. TABLEAU DE CONTRÔLE DES COMMANDES

Ce tableau définit si une commande est activée ou non. Le premier bit définit la commande C000, le deuxième la commande C001 et ainsi de suite…

Si le bit est à 1, la commande concernée est active. Ce tableau est géré uniquement si l'état de S42 est sur 1.

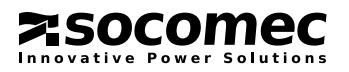

# 3.7. ZONE DE DONNÉES DE CONFIGURATION DE LA VEILLE

ZONE Index de l'adresse de base = 0xm0580

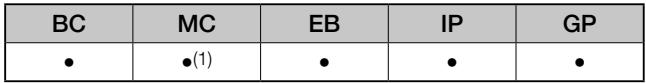

(1) uniquement avec le synoptique avancé.

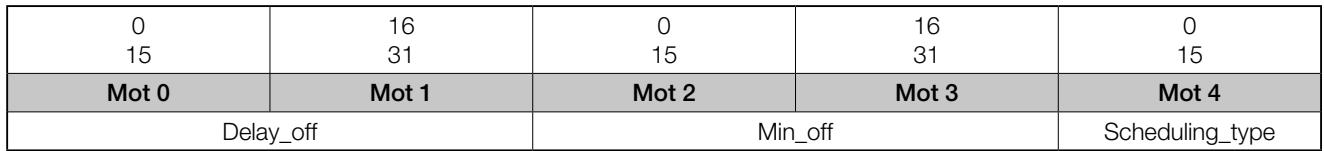

#### Delay\_off :

Secondes, avant que l'ASI ne passe en mode veille NETYS PR : de 20 s à 600 s

#### Min\_off :

Minutes de fonctionnement de l'ASI en mode veille. NETYS PR : de 1 min à 9999 min

#### Scheduling\_type :

0 = aucune planification / planification en attente de réinitialisation

- $1 =$ one shot
- $2 =$  non utilisé
- 3 = non utilisé

 $4 =$  Gestion de l'arrêt ASI avec délai de restauration<sup>(1)</sup>

(1) Cette fonction sert à gérer l'arrêt de l'ASI par un logiciel de gestion à distance tel qu'UPS Vision. Dans ce cas, la signification de Delay\_off et Min\_off est la suivante :

- > Delay\_off définit la temporisation en secondes après laquelle la procédure d'arrêt de l'ASI passe en mode veille (aucune alimentation de la charge). Utilisé pour permettre au P.C. serveur de s'arrêter.
- > Min\_off définit la temporisation en minutes après le retour du réseau, pour la remise en fonction de l'ASI.

Se reporter au paragraphe « Exemples d'application »

### ZONE DE CONFIGURATION DES DONNÉES DE VEILLE - EXEMPLE 1

Après une commande à distance d'arrêt, la désactivation de la sortie de l'ASI (ASI en veille) sera forcée après 2 minutes, la sortie de l'ASI sera rétablie au bout de 3 minutes.

1. Le superviseur externe initialise SCHEDULE DATA avec les valeurs suivantes :

- Delay\_off : 120 (2x60 secondes) temps nécessaire pour arrêter le P.C. serveur
- Min\_off : 3 (minutes, sortie ASI désactivée, en veille)
- **Schedule\_type :** 1 (une seule fois)

2. L'ASI attend 120 secondes avant de désactiver sa sortie durant 3 minutes. Après cette temporisation, l'ASI force la réactivation de sa sortie.

### **EXEMPLE 2**

Le superviseur externe détecte un état MAINS FAILURE et l'ASI doit être arrêtée lorsque la batterie atteint la fin de son autonomie.

- 1. Le superviseur externe initialise SCHEDULE DATA avec les valeurs suivantes :
	- Delay off : 120 (2x60 secondes) temps nécessaire pour arrêter le P.C. serveur
	- Min\_off : 1 (minutes, sortie ASI désactivée, en veille)
	- Schedule\_type : 4 (Gestion arrêt ASI avec délai de restauration)
- 2. L'ASI attend 120 secondes avant de désactiver sa sortie pendant 1 minute. Avant que ce temps ne soit écoulé, l'ASI force la réactivation de la sortie.

#### REMARQUE :

Le superviseur peut annuler l'action SCHEDULE UPS lorsqu'une commande Schedule\_type = 0 est envoyée. Après avoir reçu cette commande, l'ASI redémarre immédiatement.

Si un événement MAINS FAILURE (défaut réseau) revient à l'état normal après l'écriture de SCHEDULE, l'ASI initialise la sortie sur OFF, puis sur ON pour permettre au système d'exploitation du P.C. de redémarrer.

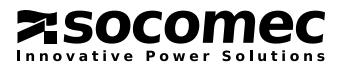

# 3.8. DONNÉES DE PROGRAMMATION DE LA BATTERIE

ZONE Index de l'adresse de base = 0xm05A0

Cette fonction est disponible sur MASTERYS :

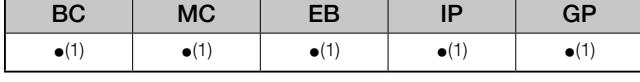

(1) uniquement en mode test 1.

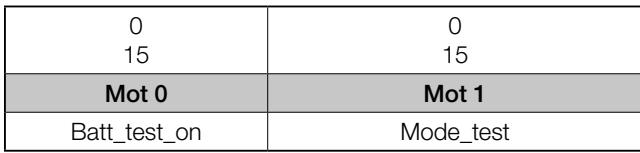

#### Batt\_test\_on :

Intervalle en jours du test de la batterie.

#### Mode\_test :

- $0 =$  aucun test / configuration uniquement;
- 1 = lancer le test dès que possible ; (voir commande Immediate Battery Test)

#### EXEMPLE :

- 1. Batt\_test\_on = XX et Mode\_test=0 assigne le nombre de jours entre deux tests sans activer le test ;
- 2. Batt\_test\_on = 00 et Mode\_test=0 désactive le test de la batterie ;
- 3. Batt\_test\_on = XX et Mode\_test=1 définit l'intervalle en jours entre deux tests et lance immédiatement le test ;
- 4. Batt\_test\_on = 00 et Mode\_test=1 lance le test de la batterie immédiatement, mais pour une seule fois.

# 3.9. ZONE DE DONNÉES POWER SHARE

ZONE Index de l'adresse de base = 0xm05A0

Cette fonction est disponible sur MASTERYS :

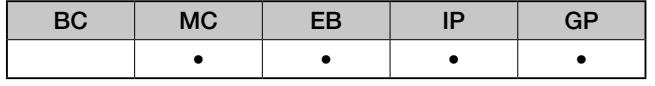

La fonction Power share gère jusqu'à quatre prises d'alimentation. Chaque prise peut être ouverte ou fermée, la priorité des prises peut être modifiée selon la capacité de la batterie

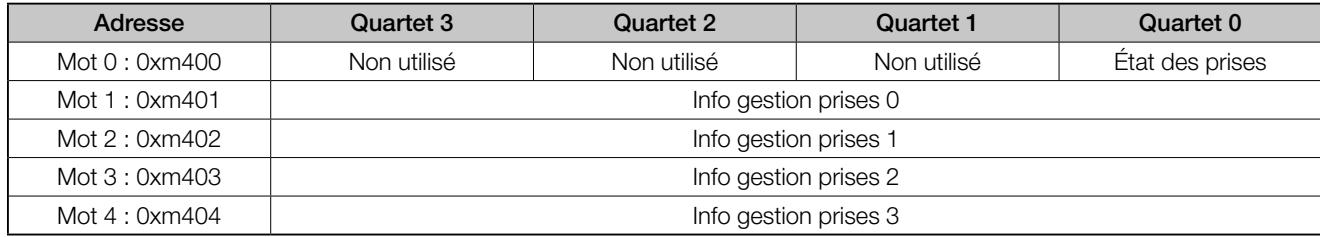

### Mot 0 [0xm400] = État des prises Power share – Lecture seule (fonction JBUS 0x03)

Chaque bit du vecteur mot0 indique l'état de la prise Powershare correspondante. Entre 4 et 15 bits sont réservés et réglés à 1. Si une prise est fermée (alimentée), le bit correspondant doit être paramétré à 0.

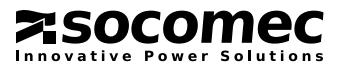

Exemple :

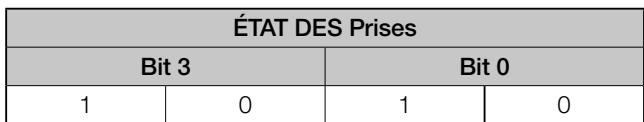

Les prises 1 et 3 sont fermées et la sortie d'alimentation est disponible sur ces prises. Seules les prises 1, 2 et 3 sont disponibles sur cette ASI, le quatrième bit inutilisé est donc configuré sur 1.

#### Mot 1 – 4 = Vecteur de priorité des prises

Chaque mot correspond à une prise (c.-à-d. Le mot 1 [0xm401] définit la valeur de priorité de la première prise). En utilisant ces valeurs de vecteurs, il est possible de modifier la gestion de chaque prise. Il est également possible d'associer l'opération d'ouverture de la prise à la valeur de la mesure de capacité résiduelle de la batterie (%) ou de l'autonomie restante (min).

**Bits 14-15** = Type de gestion :

0x00 : Gestion désactivée

0x01 : Gestion de la capacité de la batterie activée

0x02 : Gestion de l'autonomie restante activée

0x03 : Éclairage d'urgence activé (aucun paramètre n'est nécessaire)

Bits 13-14 = Réservé à un usage futur

Bits 0-12 = Valeur de référence. L'ASI compare cette valeur à la mesure correspondante. Si cette valeur est inférieure à la valeur de gestion, les prises sont coupées. Pour la fonction d'éclairage de sécurité, l'ASI paramètre la prise correspondante sur OFF (ouverte) et la ferme lors d'un défaut du réseau d'alimentation.

REMARQUE : Lorsque l'ASI passe de l'état « sur batterie » à l'état « sur onduleur », les prises disponibles doivent être configurées sur la valeur par défaut :

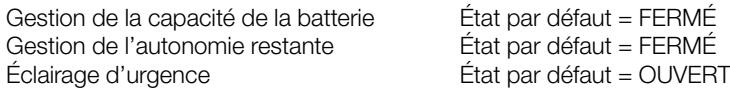

# 3.10. ZONE DES DONNÉES D'HORODATAGE

Cette fonction est disponible sur MASTERYS :

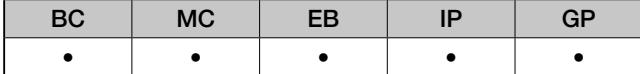

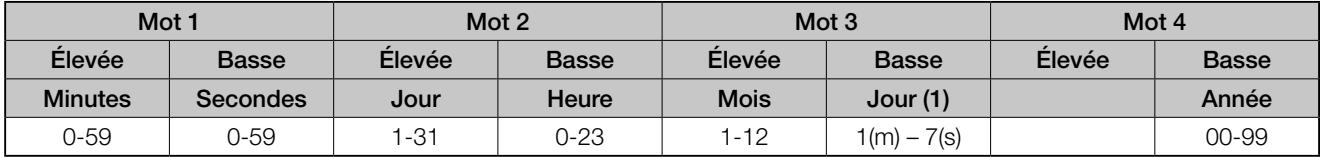

Si les paramètres d'horodatage ne sont pas disponibles, tous les octets de la trame doivent se voir assigner la valeur 0xFF. Cette zone est en lecture/écriture.

# 3.11. ZONE DES DONNÉES D'IDENTIFIANT

Ce tableau identifie le système avec les informations suivantes :

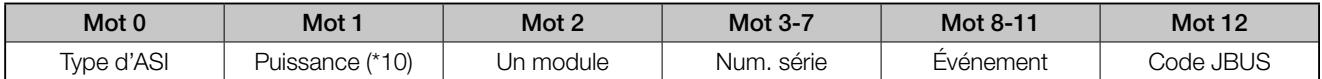

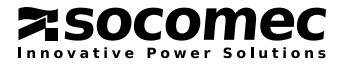

# TYPE D'ASI

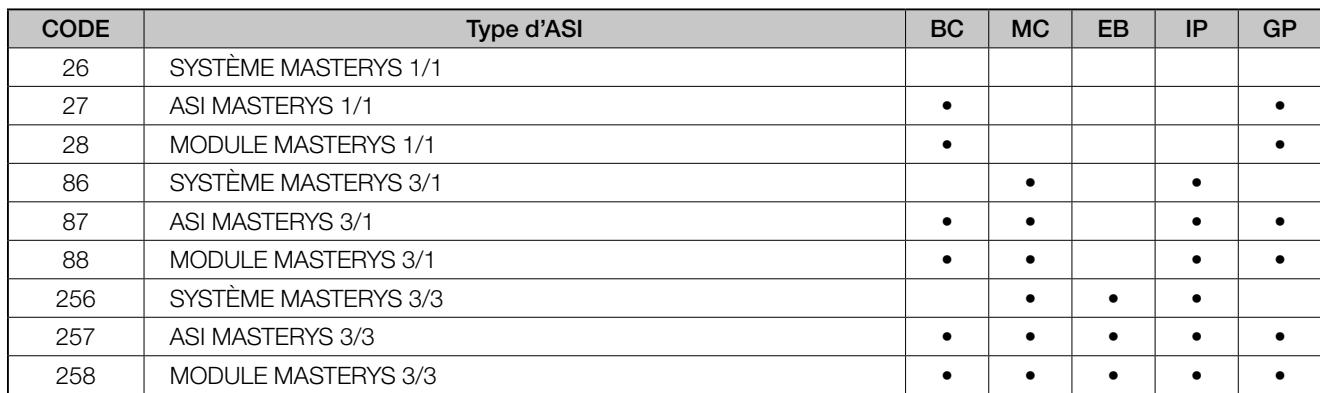

### **PUISSANCE**

Puissance nominale de l'ASI (kVA). Ce nombre doit être au format kVA\*10. Exemple : MOT1 = 200 -> ASI = 200/10 = 20 kVA

### UN MODULE

Renvoie l'adresse de l'ASI adressée par numéro de module.

0 > système (concentrateur)

 $1-6$  > modules

### NUM. SÉRIE

Numéro de série de l'ASI. Les caractères ASCII sont lus dans la zone de données comprise entre [0x003] et [0x007].

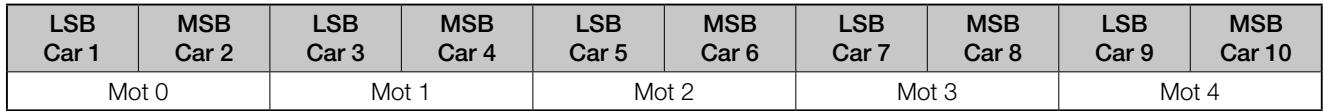

Un caractère dont le code ASCII est inférieur à ASCII 32 (espace) ou supérieur à ASCII 123 (« z ») est invalide.

### CODE JBUS

Ce mot indique la version et la révision du protocole SOCOMEC SICON JBUS :

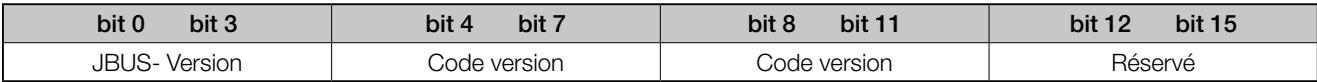

> JBUS- Version : 0x02 = JBUS-P

 0x04 = JBUS-PX (utilisé pour Masterys) les autres codes sont réservés.

> Code de version : code numérique : Exemple 1 pour 1.00

> Code de révision : code numérique : Exemple 10 pour 1.10

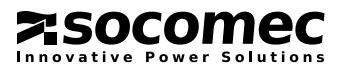

# 4. MODBUS TCP POUR MASTERYS

# 4.1. INTRODUCTION

# GÉNÉRALITÉS

MASTERYS peut être équipée d'une interface réseau MODBUS TCP permettant de connecter directement l'ASI à un réseau Ethernet. Ce manuel décrit les caractéristiques de la connexion ainsi que les données disponibles par le biais du réseau.

### INTERFACE ETHERNET

L'interface offre 2 types de connexion :

- le mode « real port » (port réel), pour lequel l'hôte détecte la communication comme un port série standard.

- le mode TCP complet d'après les spécifications « MODBUS TCP-IDA ».

Ce document ne décrit pas la façon dont le protocole MODBUS TCP est géré. Pour plus de détails, consulter le site Internet www. modbus-ida.org. Un résumé des spécifications IDA figure à la fin de ce document.

Le protocole MODBUS TCP pour le MASTERYS utilise les registres d'entrée -3- avec un codage 16 bits pour la lecture des données et l'écriture de registres simples -6- pour la gestion de l'ASI.

Le champ de données se compose de mots avec un octet de poids fort (MSB) et un octet de poids faible (LSB) lus comme suit :

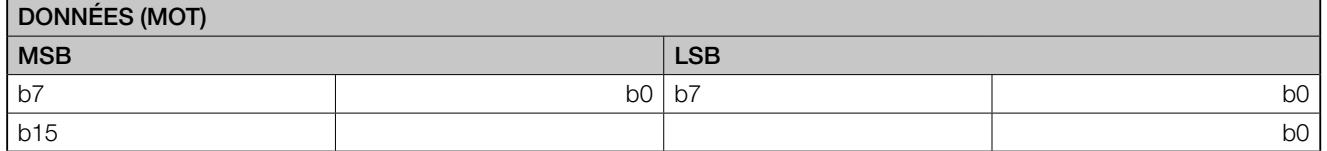

### DÉCODAGE DES DONNÉES

### Données binaires

Ces données sont constituées par les états et les alarmes de l'ASI. Chaque bit de chaque mot correspond à un élément de données. Un bit à 1 dans un mot signifie que l'état ou l'alarme est actif.

### Données analogiques (données de mesure et compteur)

Ces données consistent en un mot de 16 bits. Certaines valeurs sont exprimées en décimales avec ou sans signe (par ex., de 0 à 65535 ou de -32767 à 32767) ou en codage hexadécimal (de 0x0000 à 0xFFFF).

# 4.2. INSTALLATION DE LA CARTE PCB MODBUS TCP

### EMPLACEMENT DES COM-SLOTS

Les « com-slots » reçoivent toutes les interfaces de communication.

### CONFIGURATION DE L'INTERFACE MODBUS TCP

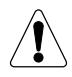

Dans le cas de la gamme MATERYS, le CAVALIER « MASTERYS » de la carte doit être fermé avant son installation dans le com-slot

### CONFIGURATION DE L'INTERFACE MODBUS TCP

L'interface doit être insérée dans le slot adéquat, puis fixée aux « com-slots » à l'aide de 2 vis.

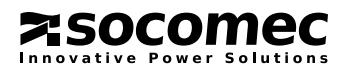

### INTERFACE JBUS EN SYSTÈME PARALLÈLE

Il n'y a qu'une seule interface liaison série JBUS/MODBUS dans une installation parallèle. Il n'est pas nécessaire de rajouter d'interface dans les « com-slots » des unités ASI ou des modules. Les informations dédiées aux modules ou unités ASI sont accessibles par un adressage spécifique.

# PROGRAMMATION PAR DÉFAUT DE LA CONNEXION SÉRIE (ÉTAPE OBLIGATOIRE)

Débit en bauds : 9600 bauds

Parité : Aucune Données : 8 bits

Arrêt : 1 bit

Esclave : 1

Les paramètres de la liaison série se programment à partir du tableau de commandes. Si cette fonction n'est pas accessible, les paramètres par défaut sont utilisés.

La connexion doit être définie en fonction des conditions susmentionnées. Le cas échéant, il est possible de modifier la configuration via l'interface utilisateur.

# DESCRIPTION DES LED

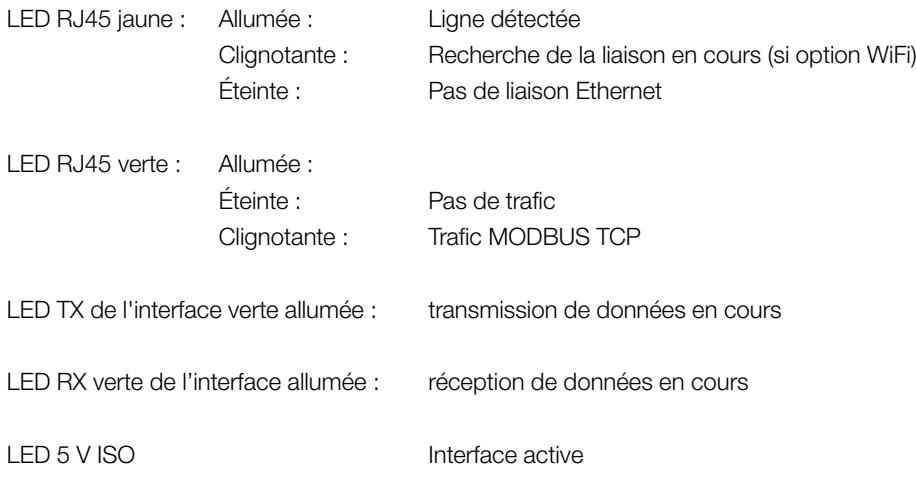

# **CARACTÉRISTIQUES**

IEEE 802.3 10/100Base-T 10/100M bits/s (détection automatique) Mode half-duplex et full-duplex (détection automatique) RJ-45

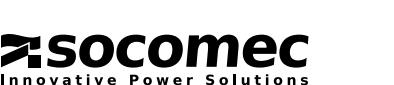

# 4.3. DÉFAUTS PARAMÈTRES DE L'INTERFACE MODBUS TCP

# PARAMÈTRE PAR DÉFAUT :

Mode DHCP par défaut. Pas d'adresse IP définie par défaut Mode MODBUS TCP Port TCP 502

### LOGICIEL DE CONFIGURATION

Les outils de configuration doivent être installés sur un PC sous WINDOWS. Le programme d'installation est sur le CD fourni avec l'interface. Un nouveau groupe de programmes a été créé.

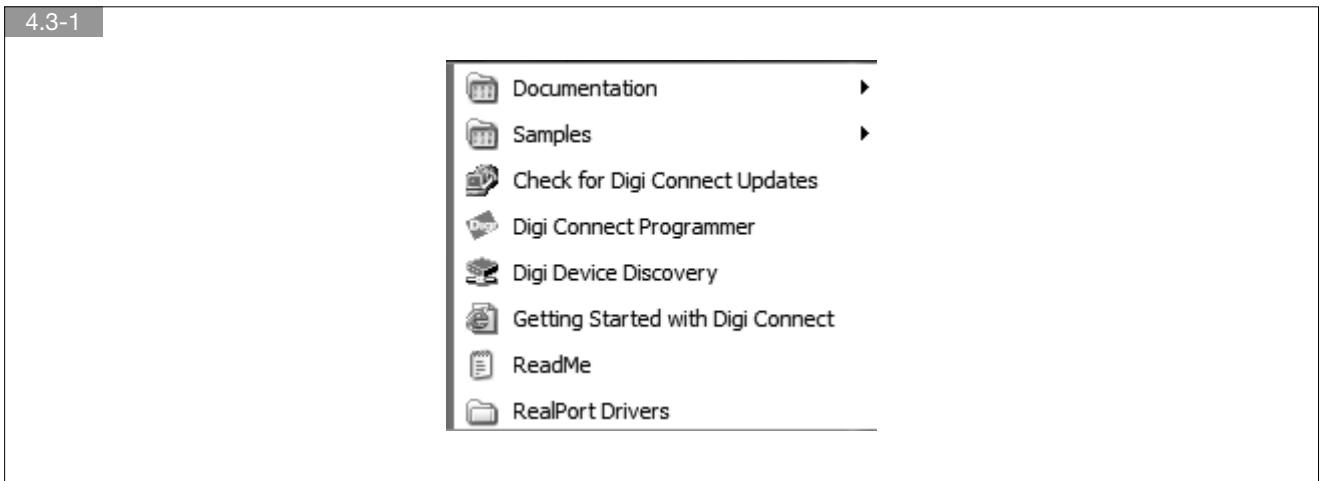

# RECHERCHE DE L'ASI CONNECTÉE À ETHERNET

Le programme utilitaire « Digi Device Discovery » permet d'afficher les adresses IP et MAC de chaque ASI.

# ACCÈS AUX PAGES HTTP

Les données liées à la connexion et au paramétrage du module sont accessibles en utilisant l'interface Web. La « page d'accueil » s'ouvre en utilisant au choix l'utilitaire « Discovery » ou le navigateur Internet en sélectionnant l'adresse IP indiquée par l'utilitaire« Discovery ».

L'accès aux pages est protégé par un identifiant de connexion (« login ») et un mot de passe.

ID de connexion par défaut : root

Mot de passe : dbps

# TÉLÉCHARGEMENT DU LOGICIEL

Par défaut, le module est programmé avec le logiciel de la fonction MODBUS TCP. Dans le cas d'un mode « real port », il faut d'abord télécharger le logiciel qui est sur le CD.

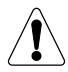

Pour toutes les autres configurations, se référer au manuel DIGI® disponible sur le CD.

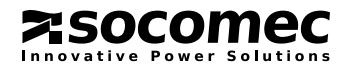

# 4.4. TABLES MODBUS TCP POUR UNE ASI UNITAIRE

# TABLEAU RÉCAPITULATIF DES TABLES

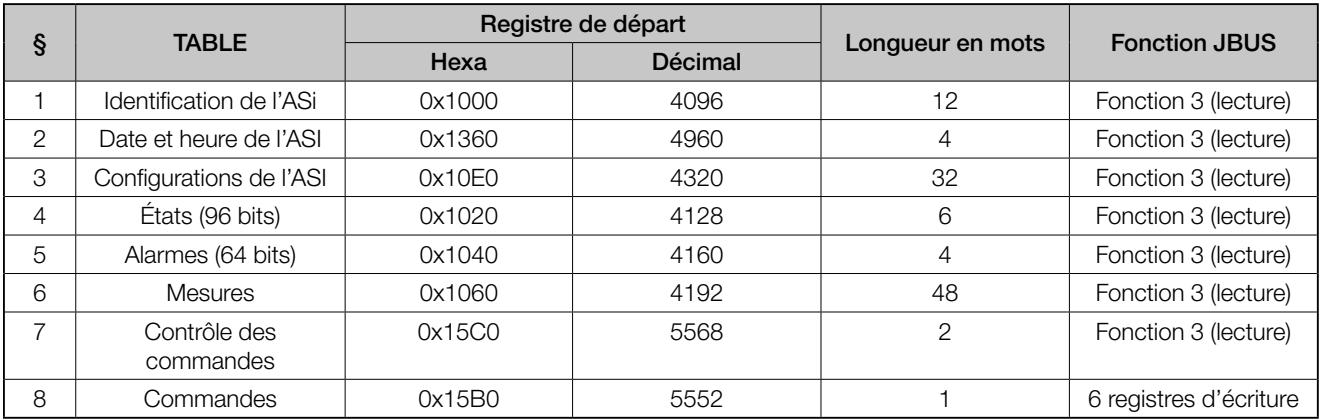

Lecture des données :

Les tables des données d'identification, d'état et d'alarme doivent être lues intégralement (registre de début et longueur en mots). La table des données de mesure peut être lue mot par mot ou par groupe de mots, le tout sans dépasser la longueur de la table (de 0x1060 à 0x108F).

Structure des données entrantes :

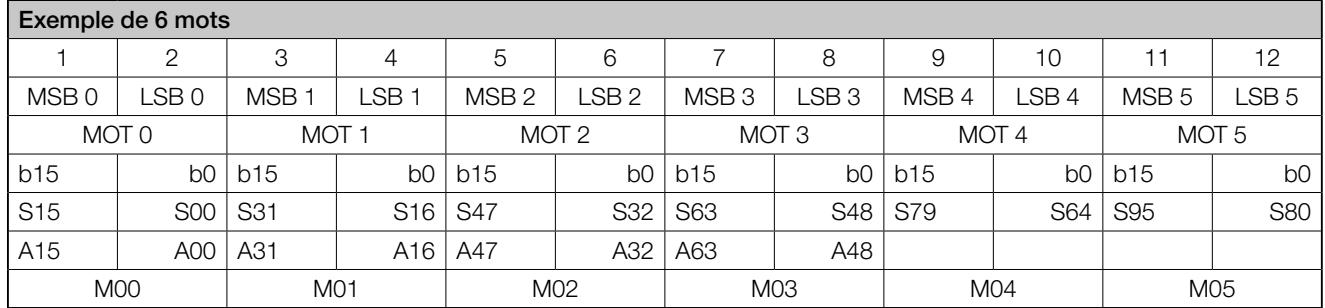

(Snn index des états, Ann index des alarmes, Mnn index des mesures)

### « MODE CONCENTRATEUR » EN SYSTÈME PARALLÈLE

La table de données MODBUS TCP ci-dessus peut également être utilisée dans un système parallèle. Les données binaires de chaque module ou unité ASI sont combinées pour réaliser un système unique « virtuel ». La combinaison logique « OU » est utilisée sauf pour les données S00, S05, S15, A02, A07 et A31 qui sont définies de manière différente suivant les conditions de redondance du système parallèle.

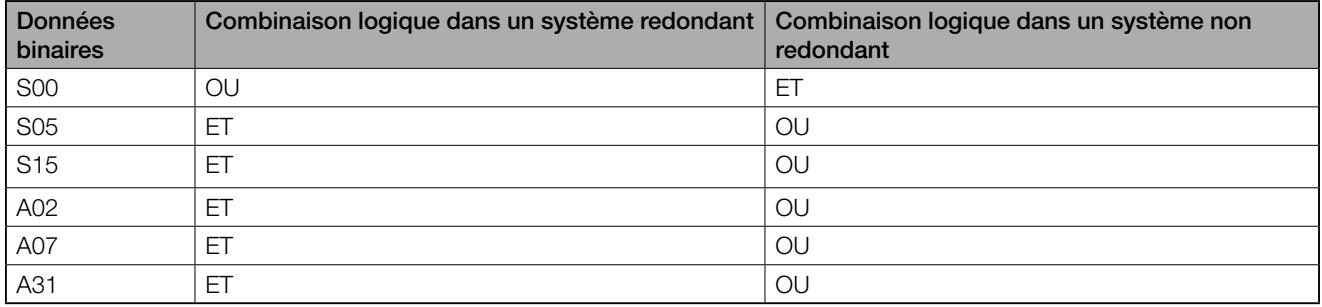

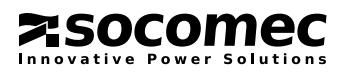

# 4.5. ANNEXE 1 : PARAMÉTRAGE DE L'INTERFACE À L'AIDE DE DIGI® DEVICE DISCOVERY

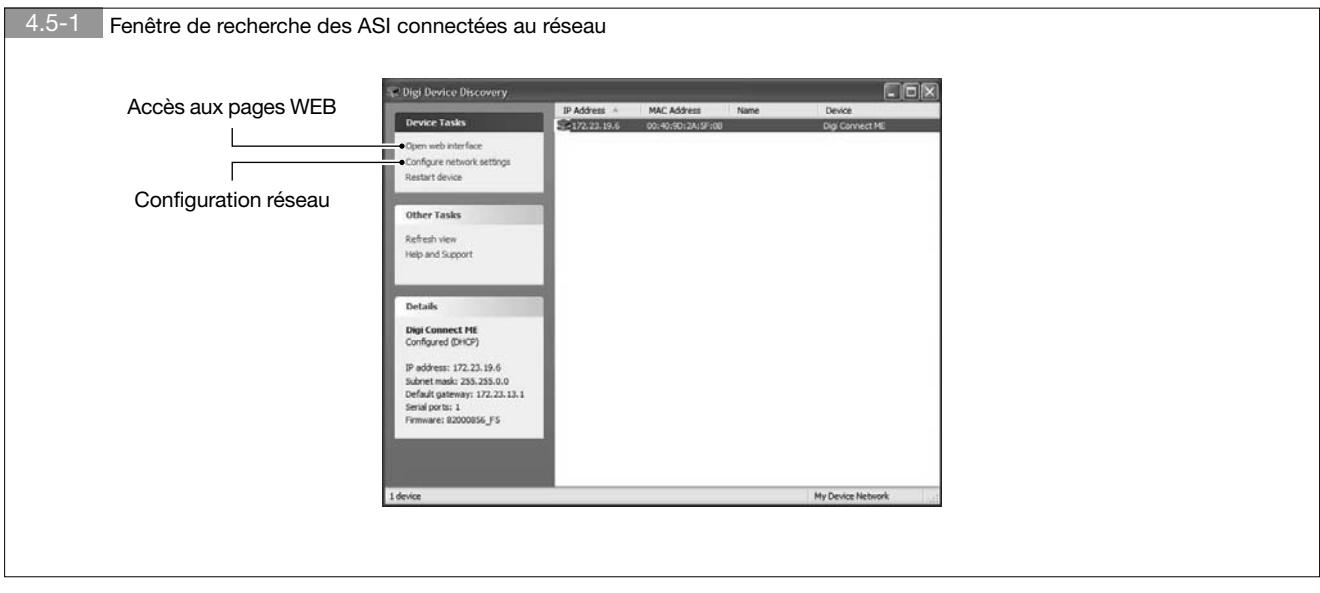

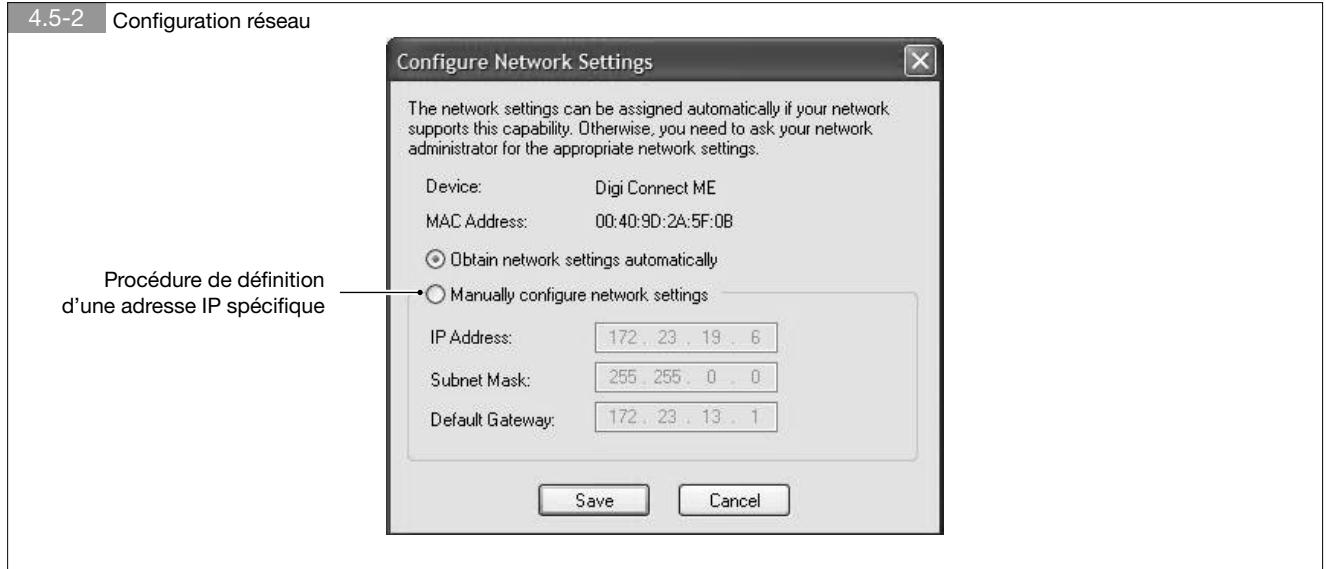

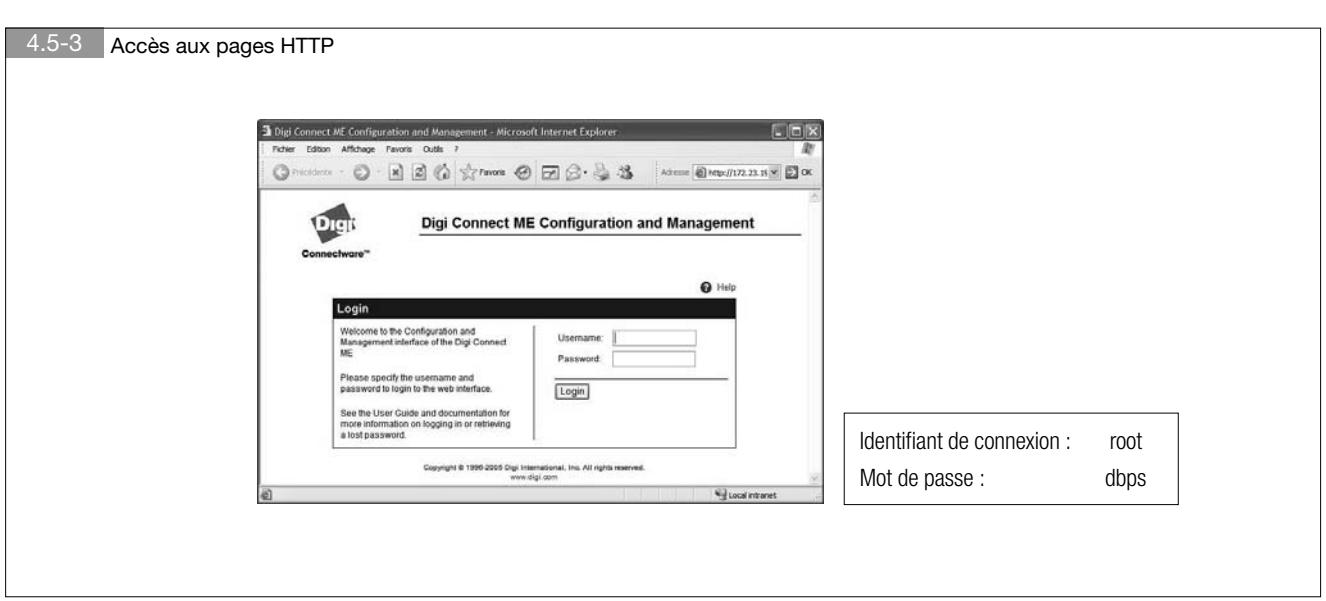

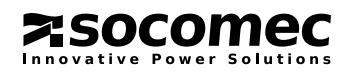

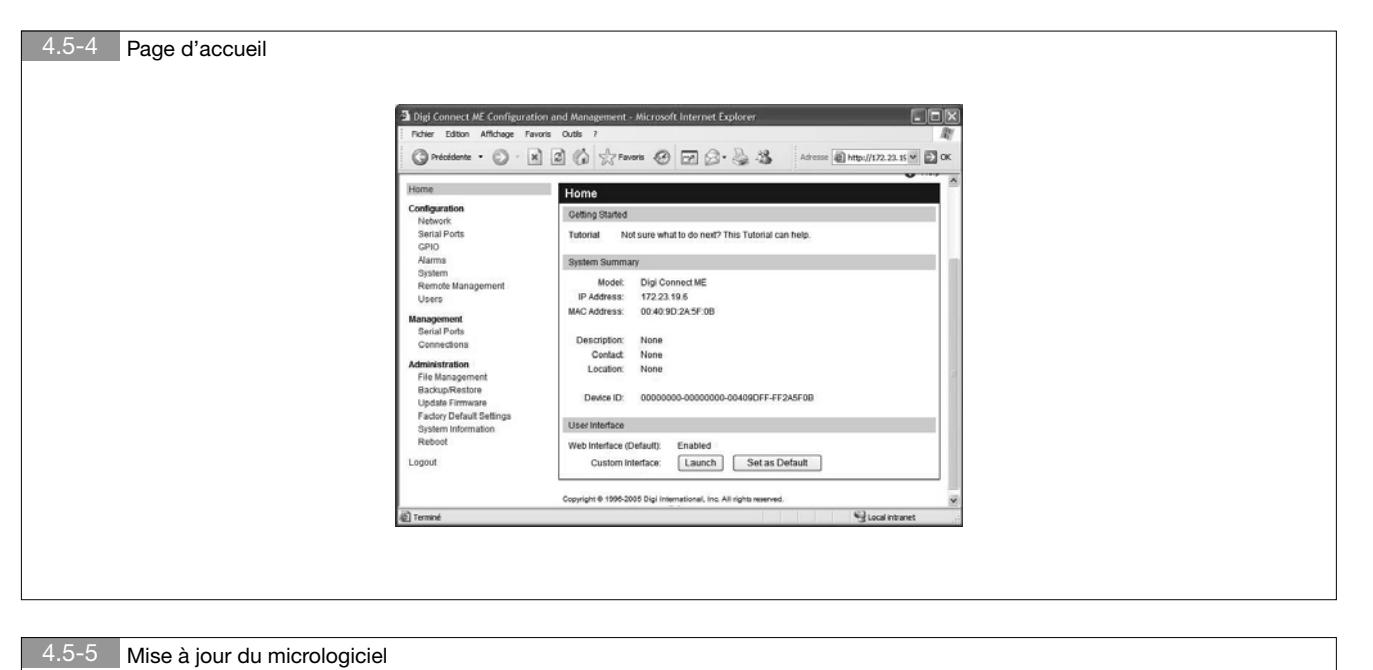

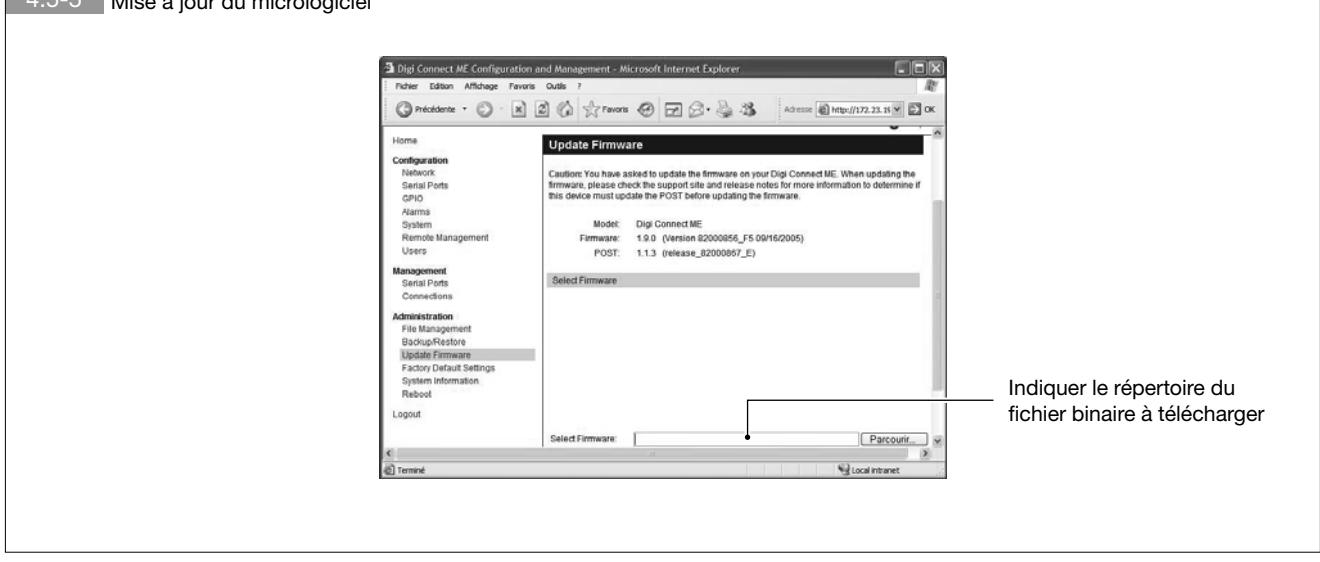

Version du logiciel : MODBUS TCP : 82001164.bin REAL PORT : 82000856\_F5.bin

Cliquer sur Update

ouvre une fenêtre d'aide en ligne et un lien vers le site DIGI si nécessaire.

Après avoir complété le processus de téléchargement, cliquer sur Reboot (Redémarrer). Patienter au moins une minute avant de tenter d'accéder à l'interface.

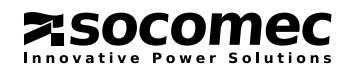

# 4. MODBUS TCP POUR MASTERYS

Problème au cours du processus de téléchargement :

Si l'écran suivant s'affiche pendant le téléchargement, il est nécessaire de télécharger la version POST du logiciel (disponible sur le CD) ainsi que le logiciel.

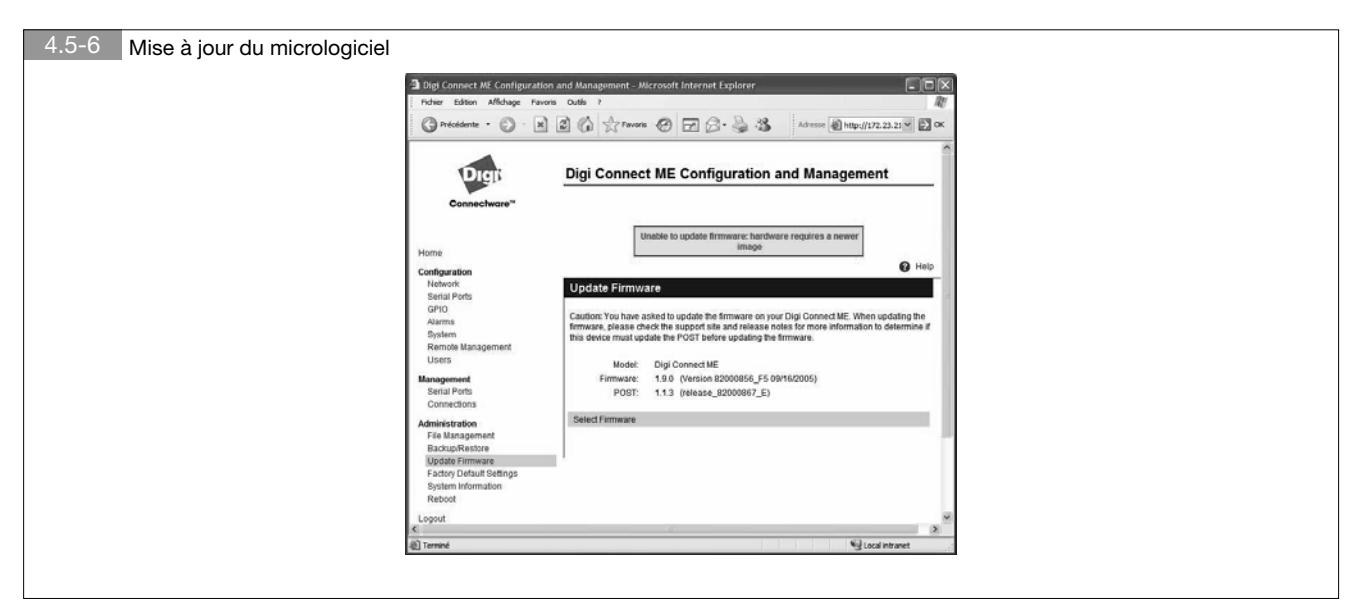

# 4.6. ANNEXE 2 : SPÉCIFICATION MODBUS TCP IDA

Les trames JBUS ci dessous ne sont données qu'à titre d'exemple :

### REQUÊTE DU MAÎTRE EN MODE JBUS/MODBUS RTU

Trame d'origine : 01 03 1034 0003 40C5 Trame encapsulée : 0046 0000 0006 01 03 1034 0003 Où : 0046 correspond au numéro de la transaction 0000 correspond à l'identifiant du protocole 0006 correspond au nombre d'octets (longueur du message)

Remarque :

Le CRC est supprimé dans la trame MODBUS encapsulée.

### RÉPONSE DE L'ASI EN MODE JBUS/MODBUS RTU

Trame d'origine : 01 03 06 0002 0184 0000 1960 Trame encapsulée : 0046 0000 0009 01 03 06 0002 0184 0000

Où :

0046 correspond au numéro de la transaction

- 0000 correspond à l'identifiant du protocole
- 0006 correspond au nombre d'octets (longueur du message)

Remarque : Le CRC est supprimé dans la trame MODBUS encapsulée.

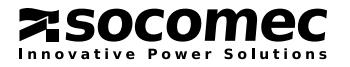

# Socomec worldwide

#### IN EUROPE

#### BELGIUM UPS / Power Control & Energy Efficiency / Solar Tel. +32 2 340 02 30

Fax +32 2 346 28 99 info.be@socomec.com FRANCE

UPS / Power Control & Energy Efficiency / Solar Tel. +33 1 45 14 63 00 Fax +33 1 48 67 31 12 dcm.ups.fr@socomec.com

### GERMANY

Power Control & Energy Efficiency Tel. +49 7243 65292 0 Fax +49 7243 65292 13

info.scp.de@socomec.com UPS Tel. +49 621 71 68 40 Fax +49 621 71 68 444 info.ups.de@socomec.com

#### **ITALY**

Power Control & Energy Efficiency Tel.+39 02 98 49 821 Fax +39 02 98 24 33 10 info.scp.it@socomec.com

Solar Tel. +39 0444 598611 Fax +39 0444 598627 info.solar.it@socomec.com

UPS Tel.+39 02 98 242 942 Fax +39 02 98 240 723 info.ups.it@socomec.com NETHERLANDS

UPS / Power Control & Energy Efficiency / Solar Tel. +31 30 760 0900 Fax +31 30 637 2166

# info.nl@socomec.com

### POLAND

Power Control & Energy Efficiency Tel. +48 91 442 64 11 Fax +48 91 442 64 19 info.scp.pl@socomec.com

#### UPS

Tel. +48 22 825 73 60 Fax. +48 22 825 73 60 info.ups.pl@socomec.com

#### PORTUGAL

UPS / Solar Tel.+351 261 812 599 Fax +351 261 812 570 info.ups.pt@socomec.com

ROMANIA UPS / Power Control & Energy Efficiency / Solar Tel. +40 21 319 36 88 Fax +40 21 319 36 89

info.ro@socomec.com RUSSIA

UPS / Power Control & Energy Efficiency / Solar Tel. +7 495 775 19 85

Fax +7 495 775 19 85 info.ru@socomec.com

#### SLOVENIA

UPS / Power Control & Energy Efficiency / Solar Tel. +386 1 5807 860 Fax +386 1 561 11 73

#### info.si@socomec.com **SPAIN**

UPS / Power Control & Energy Efficiency / Solar

Tel. +34 93 540 75 75 Fax +34 93 540 75 76 info.es@socomec.com

### UNITED KINGDOM

Power Control & Energy Efficiency Tel. +44 1462 440 033 Fax +44 1462 431 143 info.scp.uk@socomec.com UPS Tel.+44 1285 863 300

Fax+44 1285 862 304 info.ups.uk@socomec.com

#### **TURKEY** UPS / Power Control & Energy Efficiency /

Solar Tel. +90 216 540 71 20-21-22 Fax +90 216 540 71 27 info.tr@socomec.com

#### IN ASIA PACIFIC

### AUSTRALIA

UPS Tel. +61 2 9325 3900 Fax +61 2 9888 9544 info.ups.au@socomec.com

**CHINA** UPS / Power Control & Energy Efficiency Tel. +86 21 52 98 95 55 Fax +86 21 62 28 34 68 info.cn@socomec.com

INDIA Power Control & Energy Efficiency Tel. +91 124 4027210 Fax +91 124 4562738 info.scp.in@socomec.com

UPS / Solar Tel. +91 44 39215400 Fax +91 44 39215450 & 51 info.ups.in@socomec.com info.solar.in@socomec.com

#### **SINGAPORE** UPS / Power Control & Energy Efficiency Tel.+65 6506 7600 Fax +65 64 58 7377 info.sg@socomec.com

THAILAND UPS Tel. +66 2 941 1644 7 Fax +66 2 941 1650

info.ups.th@socomec.com VIETNAM

### UPS Tel. +84 8 3559 1220

Fax +84 8 3559 1221 info.ups.vn@socomec.com

YOUR DISTRIBUTOR

#### IN MIDDLE FAST

UNITED ARAB EMIRATES UPS / Power Control & Energy Efficiency / Solar Tel.+971 4 29 98 441 Fax +971 4 29 98 449 info.ae@socomec.com

### IN AMERICA

USA, CANADA & MEXICO Power Control & Energy Efficiency Tel. +1 617 245 0447 Fax +1 617 245 0437 info.us@socomec.com

#### OTHER COUNTRIES

NORTH AFRICA Algeria / Morocco / Tunisia info.naf@socomec.com

AFRICA Other countries info.africa@socomec.com

SOUTH EUROPE Cyprus / Greece / Israel / Malta info.se@socomec.com

SOUTH AMERICA Tel. +34 93 540 75 75 info.es@socomec.com

MORE DETAILS www.socomec.com/worldwide

HEAD OFFICE

#### SOCOMEC GROUP

S.A. SOCOMEC capital 10 816 800€ R.C.S. Strasbourg B 548 500 149 B.P. 60010 - 1, rue de Westhouse F-67235 Benfeld Cedex - FRANCE Tel. +33 3 88 57 41 41 Fax +33 3 88 74 08 00 info.scp.isd@socomec.com

www.socomec.com

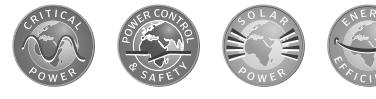

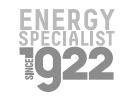

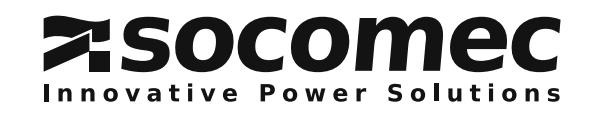

t in the first start of the start and the start of the start of the start of the start of the start of the IOMMASOPXX03-FR 01 01.2015